## Lq Wk Iv P r q wk \*v Lvvx h 111

<span id="page-1-0"></span>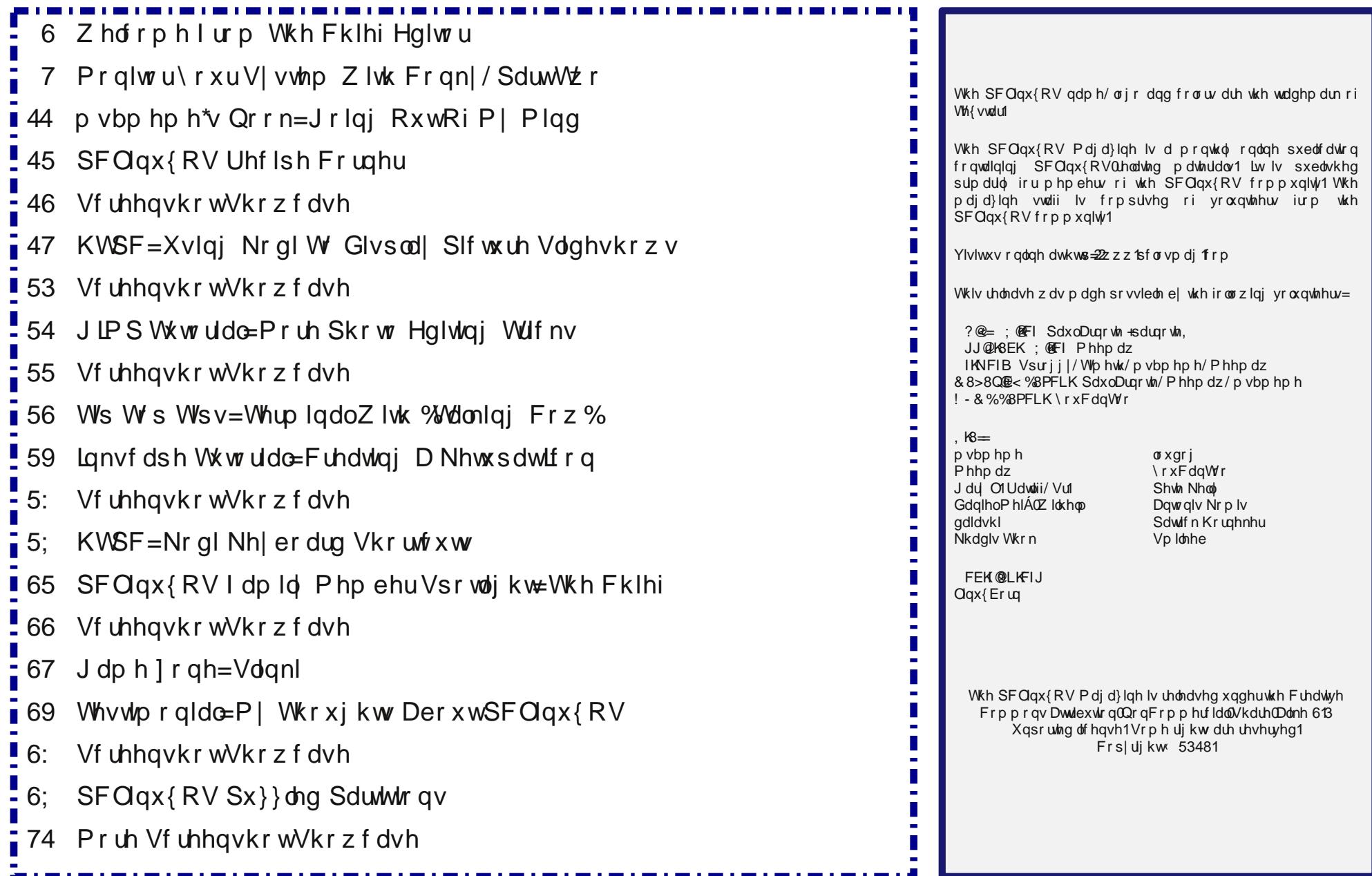

## **Welcome From The Chief Editor**

<span id="page-2-0"></span>Ahhh! You just know (in the Northern Hemisphere, anyways) that summer is here. Birds are singing. Kids are playing, home during their summer break from school. Mosquitos are feasting on unprotected flesh. On most evenings, you can smell the sweet acrid smoke from barbecue grills wafting through the

air. You can usually find me watching the Kansas City Royals baseball games on TV, while my son yells "Go Royals" whenever the crowd cheers.

Where I'm located, dab smack in the middle of the U.S., it's as if someone just flipped a switch. We went from mild temperatures to broiling literally overnight. Of course, in the American Heartland, late spring and early summer bring intense thunderstorms and that literally pop up over the top of you. And they bring severe weather conditions with them, such as tornadoes, hail, damaging straight line winds and flash flooding.

Seems everyone is experiencing some weather extremes. Sammy2fish recently posted in the forum, lamenting the lack of rain up in the area where he lives. California is experiencing

one of its worst droughts in history. In Houston, Texas (the home of Texstar), they have experienced some horrendous flash flooding after receiving atrocious amounts of rain when tropical storm Bill made landfall from the Gulf of Mexico. Near

Meemaw's location in Southeast Kansas, flooding is a threat after receiving excessive rainfall totals.

Around my neck of the woods, there is ongoing scattered flooding. The ground is saturated, increasing the risk of flash flooding. The high

> humidity and heat of the day give birth to popup thunderstorms in the afternoon and evening. Recently, we had a line of very strong thunderstorms pass through in the middle of the night. We had 80 mph straight line winds. Limbs were sheared from trees. Some trees were uprooted completely, thanks in part to the saturated ground. We lost electrical power for most of a day, until service was restored. Over 120,000 electrical customers were left in the dark from the storm, as repair crews hurried to repair the damage.

Of course, without power, there is no internet connection via my cable broadband service. All of my laptops (which are always on) had run out of battery juice before I even woke in the morning. There is no TV. No fans. No air conditioning. No lights.

It's amazing how things you take for granted – electricity, fans, lights, air conditioning, computers, being able to connect to the internet – give you a pause when they are no longer available. It forces you to find other things to fill your time, causes you to think differently about how to overcome your new "obstacles," and gives you time to reflect.

No matter where you may live, every area of the world has its pluses and minuses. Some live with the ever present threat of earthquakes, hurricanes, monsoons, and a whole host of other natural disasters.

Wherever you happen to live, I bid you peace, happiness, serenity and prosperity.

### **Disclaimer**

All the contents of The PCLinuxOS Magazine are only for general information and/or use. Such contents do not constitute advice and should not be relied upon in making (or refraining from making) any decision. Any specific advice or replies to queries in any part of the magazine is/are the person opinion of such experts/consultants/persons and are not subscribed to by The PCLinuxOS Magazine.

2. The information in The PCLinuxOS Magazine is provided on an "AS IS" basis, and all warranties, expressed or implied of any kind, regarding any matter pertaining to any information, advice or replies are disclaimed and excluded.

3. The PCLinuxOS Magazine and its associates shall not be liable, at any time, for damages (including, but not limited to, without limitation, damages of any kind) arising in contract, rot or otherwise, from the use of or inability to use the magazine, or any of its contents, or from any action taken (or refrained from being taken) as a result of using the magazine or any such contents or for any failure of performance, error, omission, interruption, deletion, defect, delay in operation or transmission, computer virus, communications line failure, theft or destruction or unauthorized access to, alteration of, or use of information contained on the magazine.

4. No representations, warranties or guarantees whatsoever are made as to the accuracy, adequacy, reliability, completeness, suitability, or applicability of the information to a particular situation. All trademarks are the property of their respective owners.

5. Certain links on the magazine lead to resources located on servers maintained<br>by third parties over whom The PCLinuxOS by third parties over whom The Magazine has no control or connection, business or otherwise. These sites are external to The PCLinuxOS Magazine and by visiting these, you are doing so of your own accord and assume all responsibility and liability for such action.

#### **Material Submitted by Users**

A majority of sections in the magazine contain materials submitted by users. The PCLinuxOS Magazine accepts no responsibility for the content, accuracy, conformity to applicable laws of such material.

#### Entire Agreement

These terms constitute the entire agreement between the parties with respect to the subject matter hereof and supersedes and replaces all prior or contemporaneous understandings or agreements, written or oral, regarding such subject matter.

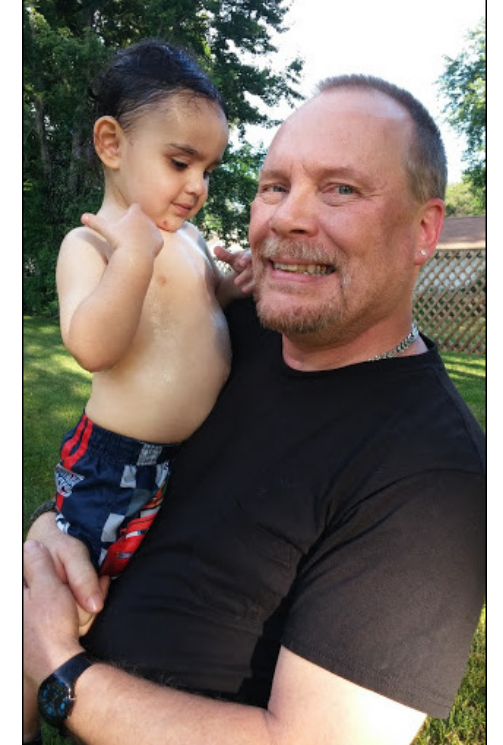

#### <span id="page-3-0"></span>by Peter Kelly (critter)

Last month we learned the basics of conky, but now we are looking for WOW, so we will add Lua and Cairo.

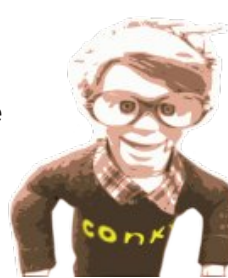

#### **Lua and Cairo**

Now Lua and Cairo may sound like that nice couple you met on vacation and exchanged your e-mail addresses with, but that's not this couple.

Lua is an open source scripting language, developed and everything by the Pontifical Catholic University of Rio de Janeiro in Brazil and is spelled Lua, with a capital 'L'. Cairo is an advanced 2D graphics library. Conky can interface to Lua through a couple of hooks, and implements a few Lua specific functions.

What all of this means is that you need to provide a Lua script to Conky that perhaps uses one or more functions from the Cairo graphics libraries. Don't worry, it really isn't all that difficult. If you really don't want to go further, then there are plenty of conky configuration files that use Lua scripts available on-line, ready for you to use for your own purposes. But read on, you just might learn something you like.

#### Why Lua and Cairo?

Time to explain what we are trying to do here. Conky on its own can produce some fine output, but is limited to its own pre-defined functions. By adding the ability to use another scripting language, we gain access to many of the abilities of that language. Lua is an advanced and feature rich scripting language. Its addition removes many of the limitations of the basic Conky. How much it does this really depends on how far you want to go. Also, Lua is able to import external libraries of functions, and the Cairo graphical libraries feature some very useful routines using a consistent drawing model. Both Lua and Cairo are big subjects to approach, and here I will only just scratch the surface. I'll show the basic usage with some examples, and leave you to explore further on your own.

Conky doesn't *need* Lua and Lua doesn't *need* Cairo but Conky + Lua + Cairo = WOW.

#### Using Lua with Conky

Lua is a scripting language, and it reads a list of instructions in a plain text file known, not surprisingly, as a script. Conky therefore needs access to a Lua script, and this is achieved by adding these two lines before the TEXT section of the conky configuration file. The first line is:

*lua\_load the\_path\_to\_your\_lua\_script* (Lua scripts usually end in .lua)

This tells Conky which Lua script it should load. Obviously you need to provide a path to an actual Lua script. The script I shall use for purposes of demonstration will be

*/home/user/demo.lua*

The second line is:

*lua\_draw\_hook\_pre conky\_demo\_mag*

This line tells Conky which function from the script to execute. The name of the function in the script should begin with conky as above but you may omit it here.

*lua\_draw\_hook\_pre demo\_mag* works just as well.

#### Also change:

*update\_interval 5* to *update\_interval 1* or a suitable value that gives a good response.

And to give us a decent display area add this line

*minimum\_size 400 400*

As always, the ways to achieve Lua integration with Conky are many and varied, but this method is fairly simple and has worked for me.

If you add just those first two lines to your template file, leave the text section blank and then re-save the file to perhaps *.conkyrc\_lua*, it will work. You can, of course, add more stuff to the TEXT section and have both Conky and Lua output together, but for now I'll keep things simple.

Now you need a Lua script named demo.lua The Cairo libraries create their graphics by copying a source graphic onto a Cairo surface using masks and paths to produce the final output. That is not a very accurate description of the Cairo drawing model, but it is simplistic enough for us to use while we investigate further.

The first demo uses a text graphic as the source. Extra spaces are ignored in Lua scripts, so use spaces as required for readability. This is the basic Lua script, with reference numbers added

 *require 'cairo' function conky\_demo\_mag() if conky\_window == nil then return end local cs = cairo\_xlib\_surface\_create(conky\_window.display, conky\_window.drawable, conky\_window.visual, conky\_window.width, conky\_window.height) cr = cairo\_create(cs) -- Start of output cairo\_select\_font\_face (cr, "Liberation Sans", CAIRO\_FONT\_SLANT\_NORMAL, CAIRO\_FONT\_WEIGHT\_NORMAL); cairo\_set\_font\_size (cr, 24) cairo\_set\_source\_rgba (cr,1,0,0,1) cairo\_move\_to (cr,80,200) cairo\_show\_text (cr,"PCLinuxOS Magazine") cairo\_stroke (cr) -- End of output cairo\_destroy(cr) cairo\_surface\_destroy(cs) 16 cr=nil 17 end*

This will simply output a line of text. For most purposes, you will only need to change the code between lines 6 and 13.

Line 1 tells Lua that the Cairo libraries are required to run this script.

Line 2 starts the definition of the function that we will call from Conky.

Line 3 checks that the Conky window exists, and if not, exits the function and, as there is nothing after the function, also exits the script.

Line  $4$  is more interesting. local means that what follows is local to this function only and will not be changed by other parts of the script, even if there is a name conflict. After this, a Cairo surface object is defined with properties that will: use the Conky window as a display, allow us to draw on to the surface on the Conky window, make the graphics visible, and make the surface the same width and height as the Conky window.

This allows us to use coordinates relative to Conky. The surface type is assigned to the object cs, which is how we reference it.

Line 5 a surface of type cs is created and assigned to the variable cr.

Line  $6$  is a comment and will be ignored. Anything after " $-$ " is considered a comment.

Line 7 sets the font to be used on surface cr. The font face is 'Liberation Sans.' The font slant is given by the cairo constant CAIRO\_FONT\_SLANT\_NORMAL. Another option is CAIRO\_FONT\_SLANT\_ITALIC. The font weight is given by the Cairo constant CAIRO\_FONT\_WEIGHT\_NORMAL. Another option is CAIRO\_FONT\_WEIGHT\_BOLD.

Line 8 Sets the font size.

Line 9 sets the color. The format is red, green, blue, alpha and uses values in the range from 0 to 1 instead of the 0 to 255 that we are more used to. Lua can do the conversion for us on the fly by using a statement such as cairo\_set\_source\_rgba (cr,234/255,0,107/255,1).

Line 10 moves the insertion point.

Line 11 sets the text to be shown.

Line 12 finally draws the text.

Line 13 is another comment line.

Lines  $14 - 16$  clean things up before leaving the function.

Running *conky -d .conkyrc-lua* we get this (right). Well, it works but there is no WOW factor there. Nothing we couldn't do without all this extra effort.

Note that there may be a slight delay when using Lua and Cairo before anything appears on the Conky window, particularly when

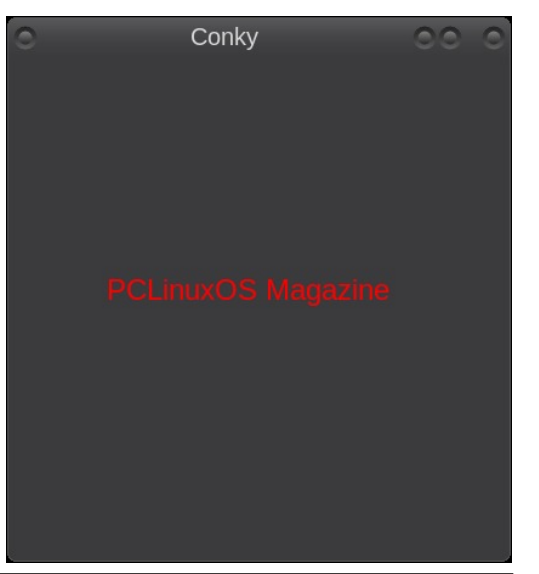

parsing conky variables (as you'll see later). You may see a few warnings appear in the terminal until Conky and Lua get their stuff together. This is normal.

#### Change the part of the script between the two comment lines to read:

*cairo\_select\_font\_face (cr, "Liberation Sans", CAIRO\_FONT\_SLANT\_NORMAL, CAIRO\_FONT\_WEIGHT\_NORMAL) cairo\_set\_font\_size (cr, 24) cairo\_set\_source\_rgba (cr,1,0,0,1) cairo\_move\_to (cr,80,150) cairo\_rotate (cr, -math.pi / 6) cairo\_show\_text (cr,"PCLinuxOS Magazine") cairo\_set\_font\_size (cr, 36) cairo\_set\_source\_rgba (cr,1,1,0,1) cairo\_move\_to (cr,210,210) cairo\_rotate (cr, math.pi / 4) cairo\_show\_text (cr,"Rocks!") cairo\_set\_font\_size (cr, 18) cairo\_set\_source\_rgba (cr,19/255,197/255,11/255,1) cairo\_move\_to (cr,333,210) cairo\_rotate (cr, -3 \* math.pi / 4) cairo\_show\_text (cr,"Linux Rules OK") cairo\_stroke (cr)*

Note that the cairo stroke (cr) call is required only once for the three blocks of text, but that is not always the case. If in doubt, include the line. Run the Conky again and you should get a display similar to the one above. Progress!

But then again, I could have just created images of rotated text in almost any graphics application and displayed them with the 'normal' Conky as images.

The big step comes when you can display 'live' text and have it appear like this, as opposed to displaying static text. You can display text that comes from

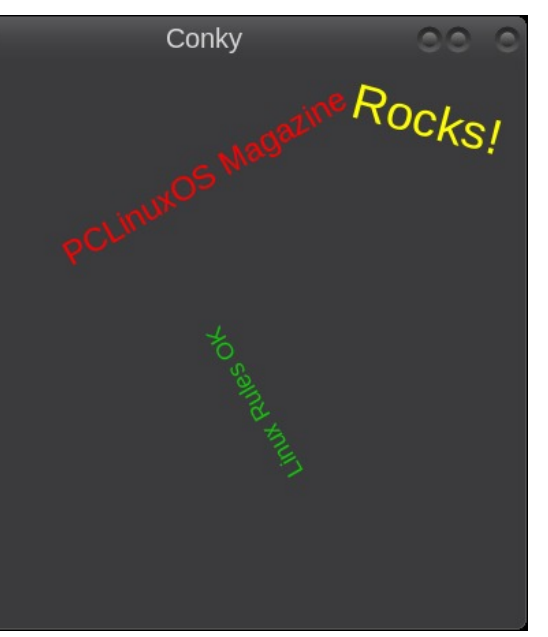

interrogating the system, text that, for instance, reports the current battery charge level. It's quite easy to do.

So that's what we'll do do next.

First I'd better explain some of those new or changed lines. I've added several lines, but most are repetitions of previous lines.

The first line that is new is

#### *cairo\_rotate (cr, -math.pi / 6)*.

This rotates the output by an amount equal to the result of '-math.pi / 6'. Lua uses radians for angles, starts at 3 o'clock or due east from the centre of a circle and rotates clockwise. Lua has a good range of mathematical functions and -math.pi returns the negated value of pi  $(π)$ . As there are  $2π$  radians in a circle, this equates to 30º counter-clockwise. Most people are happier using degrees, so we can get Lua to do our calculations for us.

#### *cairo\_rotate (cr,-30 \* (math.pi / 180))*

Tip: to make sure that you are getting results you expect you can use the print command to echo the output to the terminal

### *print (-30 \* (math.pi / 180))*

This is a general purpose debugging method but is invaluable when using math.

The second line of text has an *effective* rotation of 15º as the rotations are cumulative. To position the text where I have, it was necessary to use coordinates of 210,210 (which I found by trial and error), but this is obviously not 210,210 in a window of 400 pixels square, that would be the approximate centre. To retain a sensible coordinate system, it is necessary to rotate back to  $0^\circ$ , apply the translation and then rotate as required. This then becomes

*cairo\_rotate (cr, 30 \* (math.pi / 180))* -- Rotate back to where we were *cairo\_move\_to (cr, 283,40) cairo\_rotate (cr, 15 \* (math.pi / 180))*

These are much more reasonable coordinates.

We can also tidy up the script a little by assigning the value of the Cairo constants to variables in our template before the beginning of the output, i.e. before line 6.

*f\_noslant=CAIRO\_FONT\_SLANT\_NORMAL f\_italic=CAIRO\_FONT\_SLANT\_ITALIC f\_nobold=CAIRO\_FONT\_WEIGHT\_NORMAL f\_bold=CAIRO\_FONT\_WEIGHT\_BOLD*

Then call them like this:

*cairo\_select\_font\_face (cr, "Liberation Sans", f\_noslant, f\_nobold);*

#### To get the text from a conky variable into Lua, use the conky\_parse() function. Insert these lines into the Lua script just before the cairo\_stroke (cr) line.

*cairo\_select\_font\_face (cr, "Junkyard", f\_noslant, f\_bold) cairo\_set\_font\_size (cr, 38) cairo\_set\_source\_rgba (cr,19/255,197/255,208/255,1) cairo\_rotate (cr, 120 \* (math.pi / 180)) cairo\_move\_to (cr,130,400) cairo\_rotate (cr, -60 \* (math.pi / 180)) cairo\_show\_text (cr,"Battery Charge "..conky\_parse("\${battery\_percent}".."%"))*

To concatenate the various parts of the output line we use two periods ..

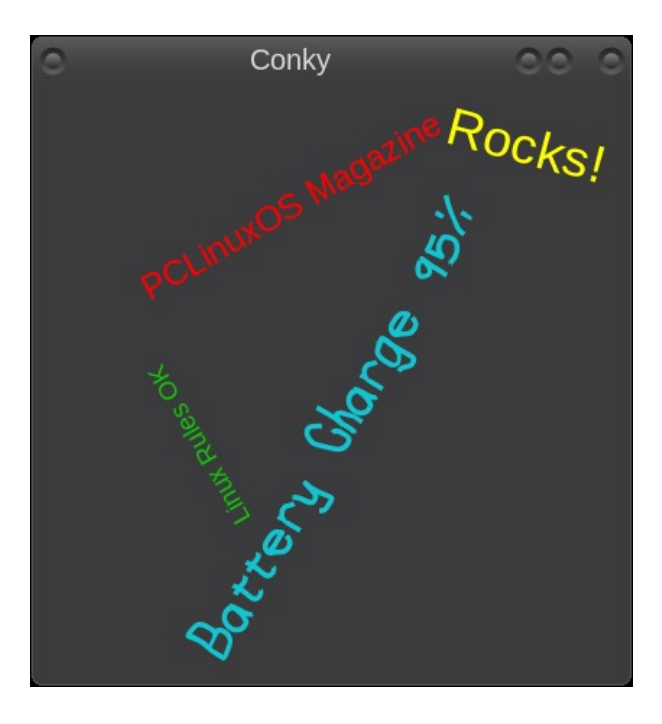

Now, when you see a screenshot like the one below, you will know how it was done.

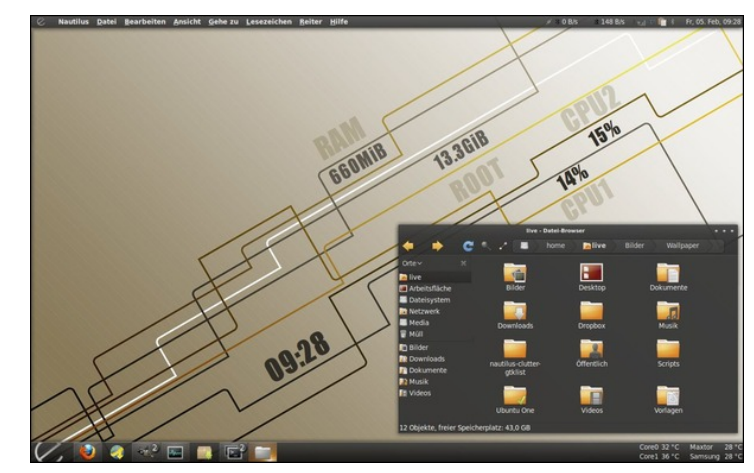

#### Drawing

We've played around with some text in Lua, but Cairo is a powerful library of graphic functions. We can use Cairo to draw lines, arcs and rectangles. Cairo is also capable of drawing more advanced items, such as curves.

Cairo curves are cubic Bezier curves, sometimes called paths or splines. They have a start point and an end point and various intermediate control points through which they smoothly flow but don't necessarily touch. The positions of the control points determine the shape of the curve and for this reason they are known as parametric curves. Bezier curves have infinite scalability, and as a graphical element, were initially developed for the production of car bodies. These are probably not so useful in Conky, and since they are quite complex topics, I shall not discuss curves in this article.

#### **Lines**

To draw a line, you use cairo\_move\_to to establish the start point, and the cairo line to function to draw a line segment. The cairo line to function can be repeated to draw multiple line segments, and the cairo close path function used to complete a polygon. The thickness of the line can be controlled by cairo set line width, and the width is distributed equally about the start or apex point. The width cannot be changed within multiple line segments. The line width remains constant between invocations of the cairo stroke function. For open ended lines, the line ending can be one of

#### *CAIRO\_LINE\_CAP\_BUTT, CAIRO\_LINE\_CAP\_ROUND or CAIRO\_LINE\_CAP\_SQUARE*

and the joints at the vertices of unclosed lines segments take the form of

*CAIRO\_LINE\_JOIN\_MITER, CAIRO\_LINE\_JOIN\_BEVEL or CAIRO\_LINE\_JOIN\_ROUND*

You might like to assign these to variables in your template file. If you draw a closed polygon, you can make it filled by replacing cairo stroke by cairo fill. Then the line width is reset to one. The following will draw a regular hexagon.

*cairo\_set\_line\_width (cr,4) cairo\_move\_to (cr,300,200) cairo\_line\_to (cr, 250,113) cairo\_line\_to (cr, 150,113) cairo\_line\_to (cr, 100,200) cairo\_line\_to (cr, 150,287) cairo\_line\_to (cr, 250,287) cairo\_close\_path (cr) cairo\_stroke (cr)*

That was a brief look at using lines in Lua with the Cairo libraries.

To do something more useful, as Cairo can draw arcs as well as lines, I'm going to build a pair of speedometer type gauges for the two cores of my processor. But first, we need to look at using arcs.

#### Arcs

An arc is part of a circle or, if the start and end point coincide, a full circle. Arcs can also be mixed with lines to draw compound shapes. To draw an arc, you need to specify the centre coordinates, the radius, and the start and end angles of the arc. It is also necessary to control the width, color and end type of the arc, although there are defaults.

There are two cairo arc commands:

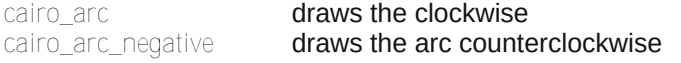

They both require the following arguments: surface reference (we are referencing our surface with cr), centre point x,y coordinates, start angle in radians, and end angle in radians.

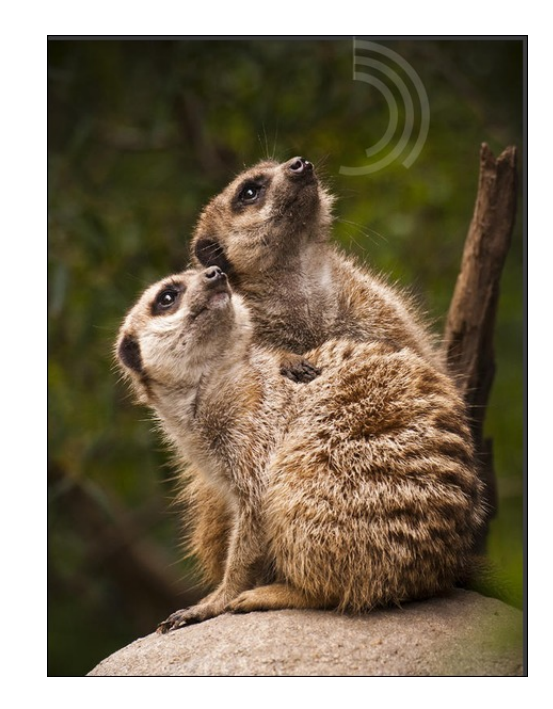

That's it. Arcs are easy as they accept angles. If you know what it is you are monitoring, then you can make your Conky display unobtrusive. For this one I resized the Conky window to accommodate a graphic and then put these lines in my Lua template.

```
cairo_set_source_rgba (cr,220/255,218/255,213/255,0.2)
cairo_set_line_width (cr, 10)
cairo_arc (cr,390,100,90,-90 * (math.pi/180),45 * (math.pi/180))
cairo_stroke (cr)
cairo_arc (cr,390,100,70,-90 * (math.pi/180),105 * (math.pi/180))
cairo_stroke (cr)
cairo_arc (cr,390,100,50,-90 * (math.pi/180),72 * (math.pi/180))
cairo_stroke (cr)
cairo_set_line_width (cr, 3)
cairo_move_to (cr, 390,55)
cairo_line_to (cr, 390,0 )
cairo_stroke (cr)
```
I added a little transparency to the arcs. The angular values are random for the demo, but they could easily be parsed from Conky variables.

#### A new type of gauge

**Tip:** Use an editor that highlights matching parentheses for this (such as Kate or Geany).

First up is the pointer. I will only show the code for one core. The pointer has a fixed centre point about which it swings according to the value it is gauging. The lowest point is in the lower left quadrant and the highest in the lower right. I have chosen a value of 45º below the horizontal for both, which is equal to -225º for 0% and 45º for 100%, making up a total swing of 270º or 2.7º for each 1% of CPU activity. Lines don't understand angles, so we need to use some math to calculate the endpoints.

I am going to store the values I need in variables, and this allows us to globally change things more easily:

**The CPU work rate is found by this:**  $cpu1 = ((\text{conky parse}('cpu cpu1'')))$ 

The angle becomes *angle1=((cpu1 \* 2.7) -225)*

The centre point is set as *ctrx1,ctrx2=100,200* This sets both x and y values

**The length of the pointer id**  $p$  len  $p$  len=60

The x coordinate of the end of the pointer is the length of the pointer multiplied by the cosine of the angle, the y value by the sine. Lua will do the math for us.

*xval1=ctrx1 + (p\_len \* (math.cos ((angle1 \* (math.pi / 180))))) yval1=ctry1 + (p\_len \* (math.sin ((angle1 \* (math.pi / 180)))))*

After we have set the color, width and end type for the line we are done.

*cairo\_set\_source\_rgba (cr,1,1,1,1) cairo\_set\_line\_width (cr,4) cairo\_set\_line\_cap (cr,CAIRO\_LINE\_CAP\_ROUND) ctrx1,ctry1=100,200 cpu1=(conky\_parse("\${cpu cpu1}")) cairo\_move\_to (cr, ctrx1,ctry1) angle1=((cpu1 \* 2.7) -225) xval1=ctrx1 + (80 \* (math.cos ((angle1 \* (math.pi / 180))))) yval1=ctry1 + (80 \* (math.sin ((angle1 \* (math.pi / 180))))) cairo\_line\_to (cr, xval1, yval1) cairo\_stroke (cr)*

Now for the outer arc of the gauge. This should appear before the code for the line in the Lua script, as we want the line to appear 'above' the arc. The colours that I want to use are: green, amber and red to represent the normal, caution and danger levels. I also want a black background. The arc centre will be the same as the pointer centre, so that variable can be re-used. The start angle is -225, the caution start angle I decided should be 75% of cpu usage and the danger start angle 90%. The danger end angle is obviously 100%. The line width needs to be greater, perhaps 14 pixels. As the centre point of the arc is the same as the centre point of the pointer and the pointer length is the same as the radius, we can re-use these values.

*cairo\_set\_line\_width (cr,14) cairo\_set\_source\_rgba (cr,0,0,0,0.3) cairo\_arc (cr,ctrx1,ctry1,p\_len + 7,0,(2\*math.pi)) cairo\_fill (cr) cairo\_set\_source\_rgba (cr,27/255,124/255,16/255,1) cairo\_arc (cr,ctrx1,ctry1,p\_len,-225 \* (math.pi/180),((75 \* 2.7)-225) \* (math.pi/180)) cairo\_stroke (cr) cairo\_set\_source\_rgba (cr,226/255,152/255,22/255,1) cairo\_arc (cr,ctrx1,ctry1,p\_len,((75 \* 2.7)-225) \* (math.pi/180),((90 \* 2.7) \* (math.pi/180)) cairo\_stroke (cr) cairo\_set\_source\_rgba (cr,217/255,8/255,0,1) cairo\_arc (cr,ctrx1,ctry1,p\_len,((90 \* 2.7) \* (math.pi/180),45 \* (math.pi/180)) cairo\_stroke (cr)*

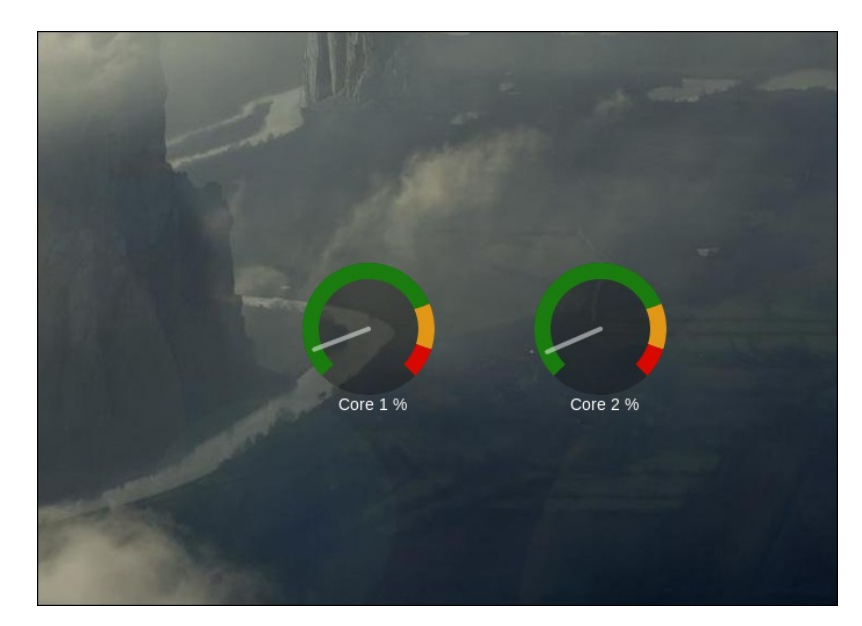

## & FEQ FI2FLI, PJK-D 0 QQP FEBP ) 8IK-NF

 $+<:18E>$ 

Dowkrxjk olghv fdg eh xvhg wr gudz uhfwdgjohv/wkh|duh vxfk d frpprgremhfw wkdwfdlur kdv d vshfldoixqfwlrgwr fundwh wkhp/fdlurbuhfwdqjwh1Wkh du xphqw | rx vxssol duh wkh {/| frruglqdwhv ri wkh erworp ohiw frughu/wkh zlgwk dqg wkh khlj kwIDv | r x f dq lp dj lqh wkIv p dnhv qudz lqj eduj dxj hv d uhodwl holv wound

f dlur bvhdnf vbir qvbidf h + ful % Q ehudvlur q Vdqv% i bqr vodqw i bqr er og,

f dlur byhybir qybyl}h  $#$ u $4$ ; fruh4@ frqn | bsduvh+% - fsx fsx 4 e%, fruh 5@ frqn | bsduvh+% - f sx f sx 5<sup>e%</sup>, f dlur bwdqvodwh +f u' 433/533, f dlur byhylovr xuf hbuj ed #u/4/4/4/4, f dlur buhf volgi dn # u/3/3/63/0433, f dlur bwur nh +f u f dlur byhylovr xuf hbuj ed #u/3/4/3/4, f dlur buhf volgi dn # u/3/3/63/0f r uh4, fdlurbiloo +fu f dlur byhylovr xuf hbuj ed #u/4/4/4/4, f dlur bp r yhbw + tu/08/58, f dlur bykrz byln{ w+f u'% r uh4% f dlur bp r yhbw + r u/55/058, f dlur bur volvla + ful 0  $-3$  - + p dvk 1sl 24; 3, f dlur bykrz byla wit u'fruh 411% (%

Lkdyh xvhg d qhz ixqf wir q khuh w p r yh wkh lqvhuwir q sr lqwf dlur bwudqvodwh1

Wily Ivel ar phday with h{whayri with fdsdeldwihy ri with Oxd Fdlur sduwghuykls1 Wkdwolp lww | rxulp dj lqdwirq z klfk Lkrsh wr kdyhilung xs d olwoln e| wkhyh euhi lawr axf wr av1

## <span id="page-10-0"></span>p vbp hp h\*v Qrrn=Jrlqj RxwRiP| Plqg

## <span id="page-11-0"></span>SFOIqx{RV UhfIsh Frughu

### Ehhi Sdup hvdg z lwk J dudf Sdup hvdg Sdvwd

#### $"E>1$  <: @EKJ

4 Y oev ehhi f xeh vwhdn Y ws nr vkhuvdow ž ws eodfn shsshu 427 F suhsduhg Ludddq vdodg guhvvlqj 425 F ethdg f uxp ev 425 F doosxusr vh jor xu Y F sdup hvdg f khhvh/vkuhgghg 4 ws j duof vdowhdvr glgj ž Frowhrlo 6 jduolf for yhv/volfhg 404 Y F suhsdung vsdj khwlvdxf h 4 F p r } } duhood f khh vh/ vkuh qq hq Y ce dai hokdlusdvod 7 vevs exwhu  $\ddot{Y}$  F sdup hvdg f khhvh

#### "EJKL: KREJ

41 Fxw fxeh vwhdn lqwr lgglylgxdo sruwlr gv dgg vhdvrg zluk nrvkhu vdowdgg shsshul Frpelgh ethdgf uxp ev dqg ior xu z luk sdtp hvdq fkhhvh dqg jduolf vdowt Gls hdfk slhfh rifxeh vwhdn lqwr wkh Ivdddg guhyvlgi dgg vkhg frdwlg vkh euhdgfuxpe p I{ www.1Vhwdvlgh1

51 Khdw 5 wevs ri rolyh rlolg d odu h vnloohwryhu phglxp klik khdwdgg frrn volfhg iduolf lg wich rlo xqwloyhul olik wol eurz qhg/uhpryh mavwwkh jduolf iurp sdq dqq vhwdvlgh1Eu z q wkh vwndnv lq edwikhv xqwo ironha eurza ra hdfk vlah/daglai pruh rlo dv ghhghg dag uhp ryh iurp wich khdw00 vwhdnv gr qrw ghhg w eh frrnhg doowkh zd wku xjk1Dudgjh wkh vwhdny Iq wkh vnlobwdgg srxu vsdi khwl vdxfh ryhu with www.dgg.ilglvk.zlwk.vkuhgghgpr}}duhoodfkhhvh1

61 Ednh xgfryhung dw 733 ghj uhhv iru 63068 plqxwhv ru xqwoexeed dgg wkh vwhdny duh frrnhg wkurxjk/wlph zloo ydul ghshqqlqj rq wklfnqhvv ri wkh vwhdnv1

71Z kloh vwadny duh lq wich ryhq/ frrn sdvwd dffruglqj sdf ndj h gluhf wir gv dgg gudlg/ vdylqj 4 F ri wkh vwdufk| frrnlqj zdwhul Dgg uhvhuyhg iduof / exwhu dag sdup hvdg fkhhvh w krwsdywd/dgglgi wkh frrnlqj zdwhu dv qhhqhq w or vha lwxs1 Vhuyh vwhdny dag vdxf h dor qj vlgh wkh sdvwd1

<span id="page-12-0"></span>Srwhnge| Phhpdz/Mkqh57/5348/uxqqlqj [ifh1

#### <span id="page-13-0"></span>by Paul Arnote (parnote)

I know that I mentioned that Kodi seems to run on plugins, but in the case of displaying photos/images in a slideshow, nothing could be easier. Plus, it doesn't *require* any plugins – unless you're trying to display online content in a slideshow. We'll start with how to display images that are stored locally on your computer's hard drive.

#### Displaying local images

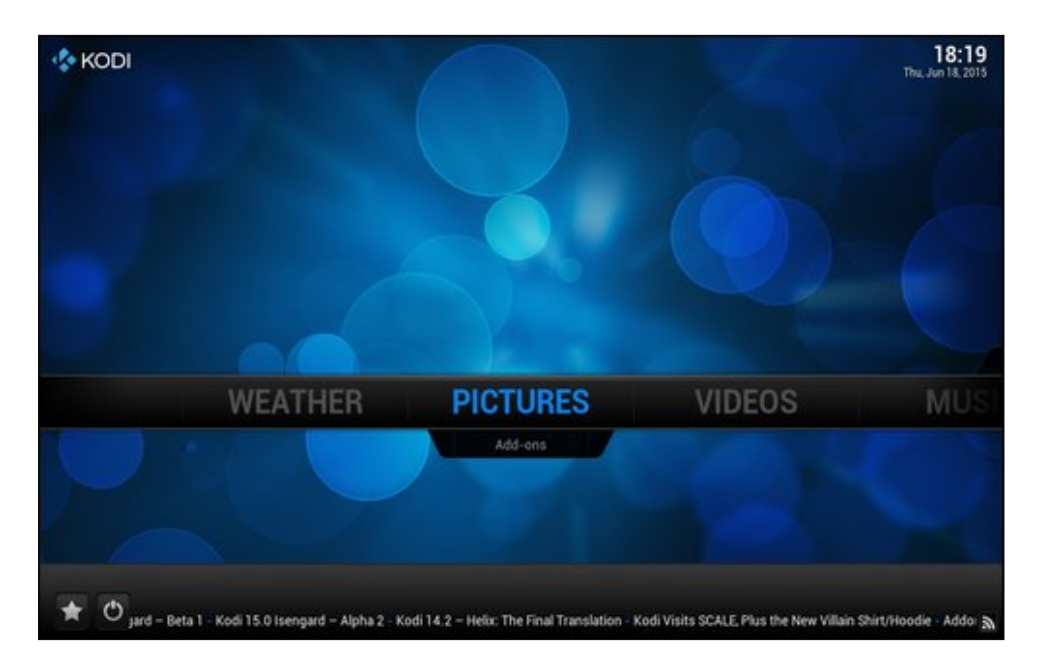

First, you'll need to go to the "Pictures" category. Just click your mouse on the "Pictures" label.

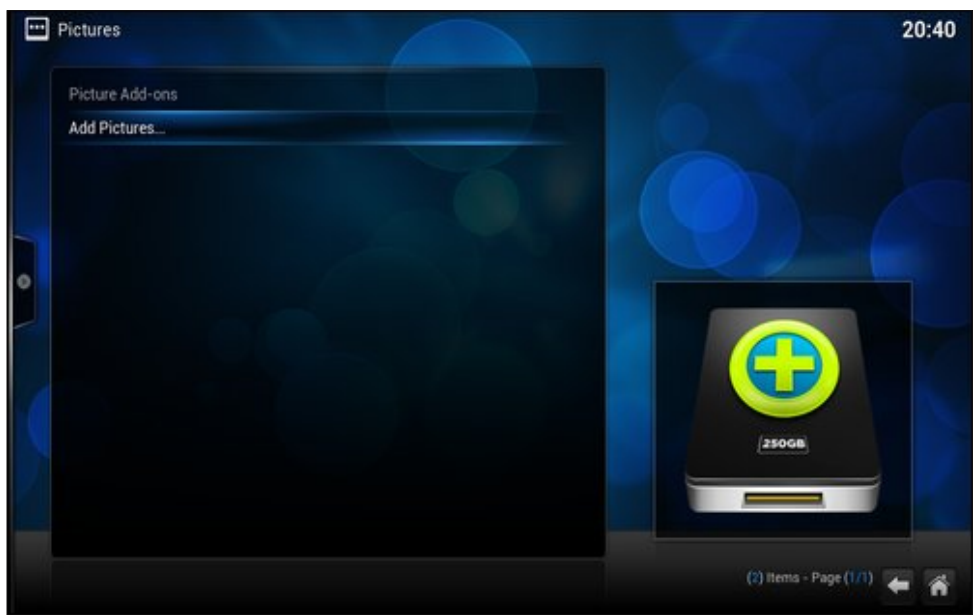

Your screen should look like the image above. Click your mouse on the "Add Pictures…" item.

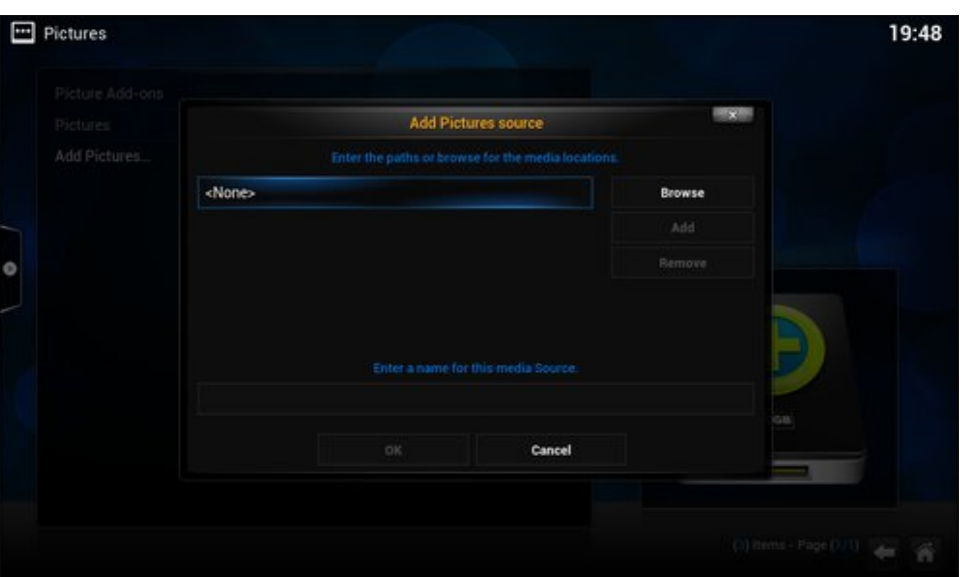

You will then see the "Add Pictures source" window, as in the image above. You can type in the full path to the directory containing your images, or you can use the "Browse" button on the right side of the window. The latter is the easiest way, and helps to insure that you avoid typing errors in the path statement.

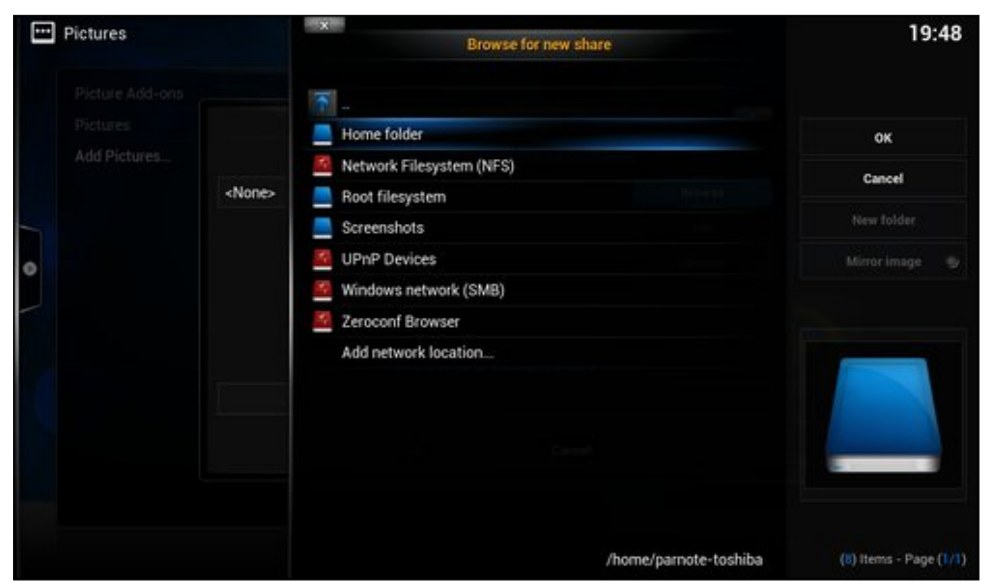

When you select the "Browse" button, you should see the image above on your screen. Select the "Home folder," then navigate to the directory where you have your images stored that you want to display in the slideshow.

Then, click on the "OK" button.

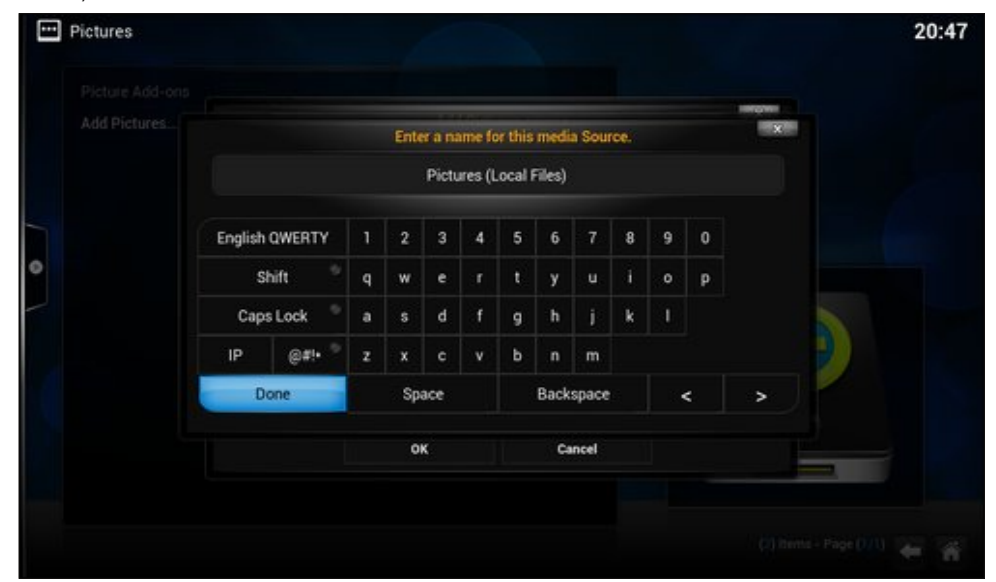

Now, click your mouse in the lower text entry box, and give the media source a name. I chose "Pictures (Local Files)" as the media source name so that it is immediately apparent that these files are stored locally on my computer's hard drive. Click on the "Done" button on the on-screen keyboard (lower left in the image).

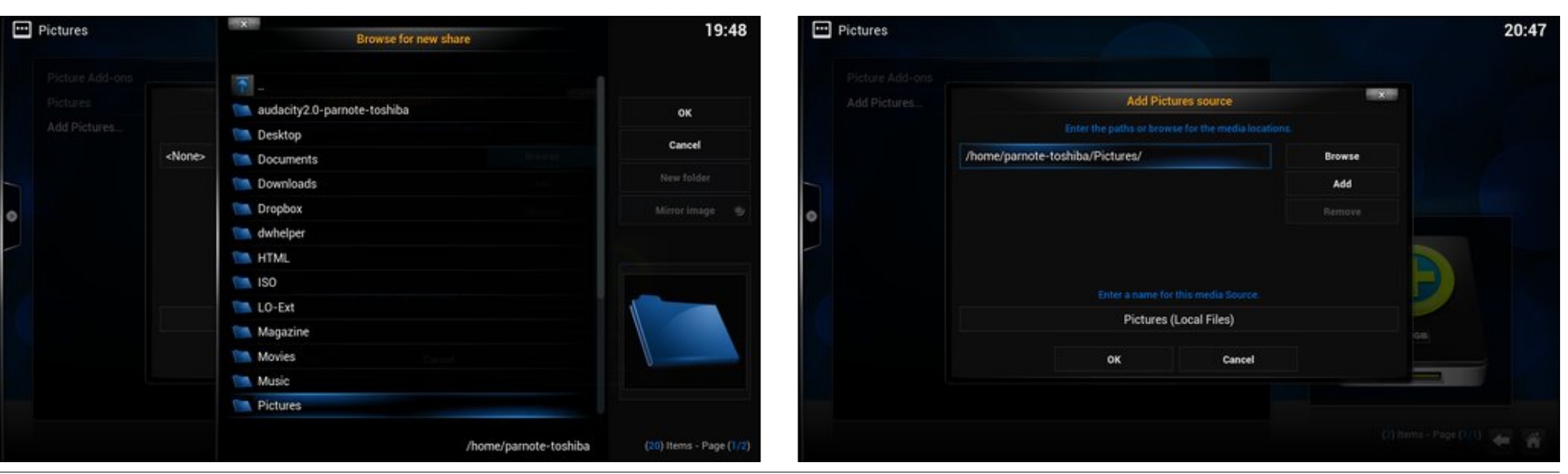

When you are finished, you should see something like the image above (bottom second column, preceding page). Click on the "OK" button, and your local directory will be added to your list of media sources for the "Pictures" category.

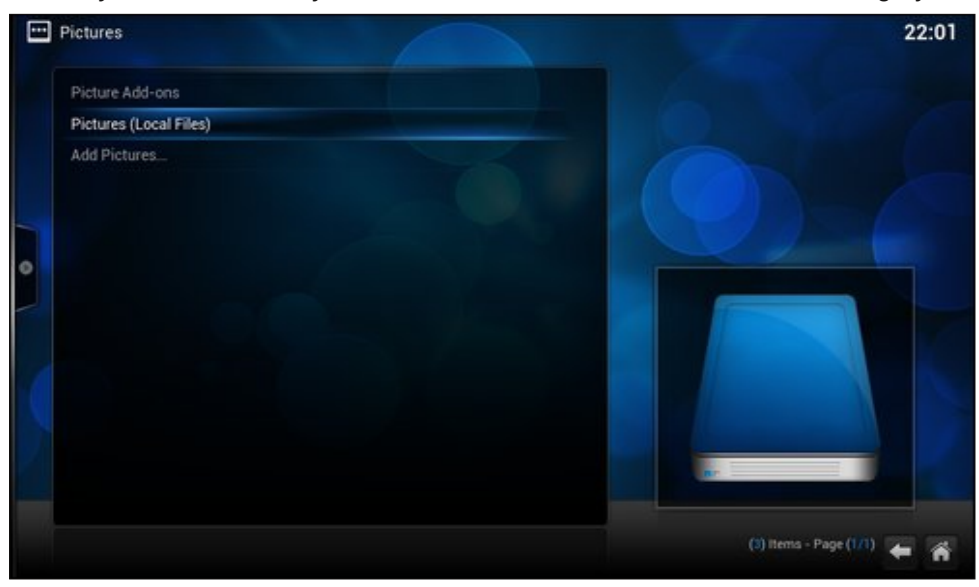

You should see something like the image above, with your image source listed.

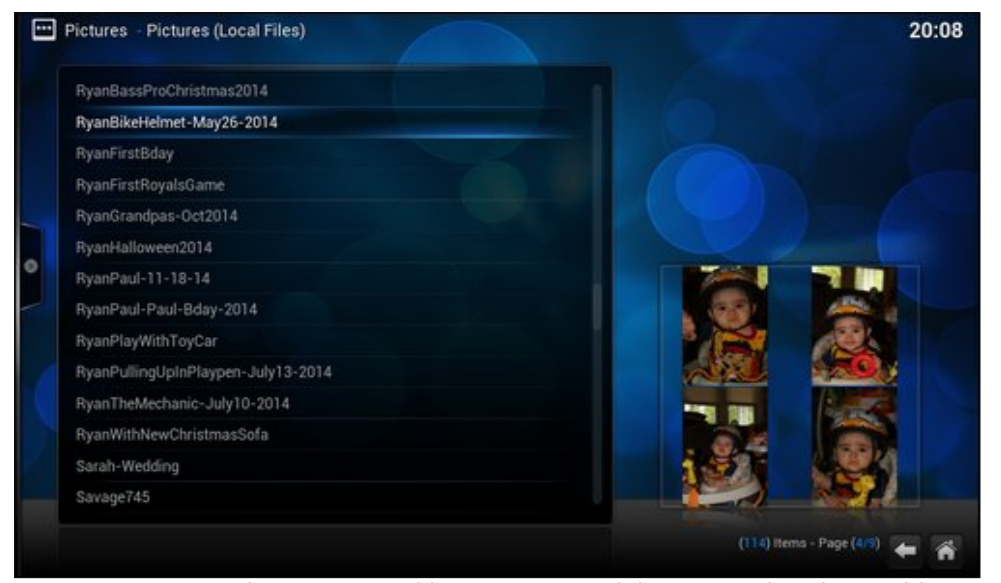

On my computer, I have a LOT of images, most of them sorted and stored in 64 different directories. Clicking on "Pictures (Local Files)" in the previous screen will display all of the subdirectories under my /home/parnote-toshiba/Pictures

### **HTPC: Using Kodi To Display Picture Slideshows**

directory. It will also display all of the images that aren't sorted, and just dumped in that directory.

Highlighting the directory you want to display will cause Kodi to display thumbnail images (lower right of image) of the first four images in the directory. As an added bonus, Kodi can read archive files, such as .tar.gz and .zip files, and display any images that are contained in them – without you having to first decompress the archive.

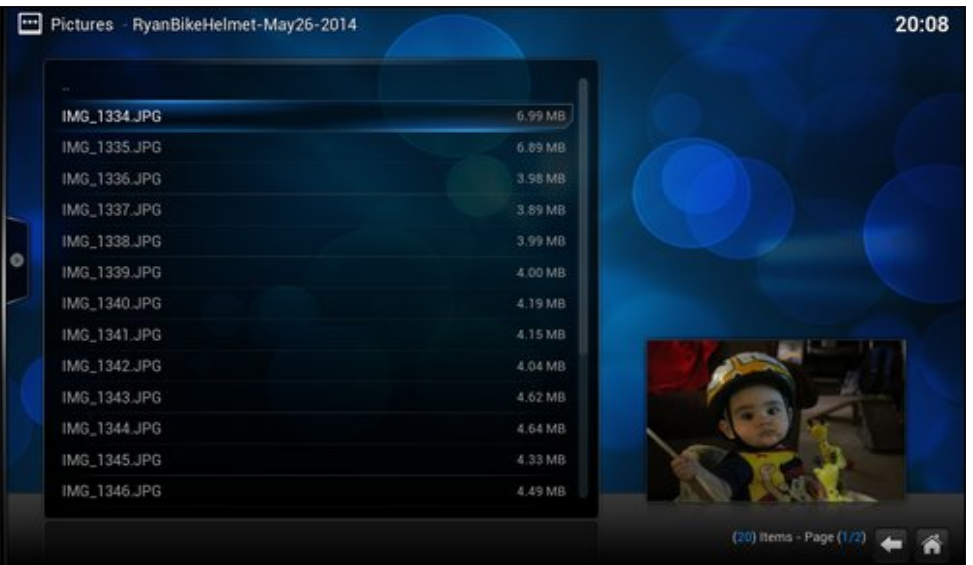

Double clicking on the directory (or archive file) will display a list of all of the available images.

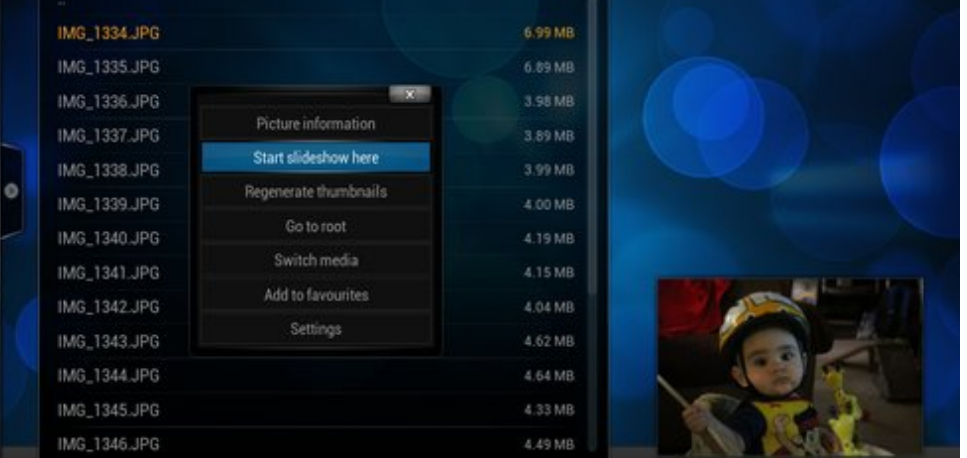

Right clicking your mouse on the first image will bring up a context menu window, similar to the one depicted above (bottom of second column, previous page). Select "Start slideshow here" from the menu.

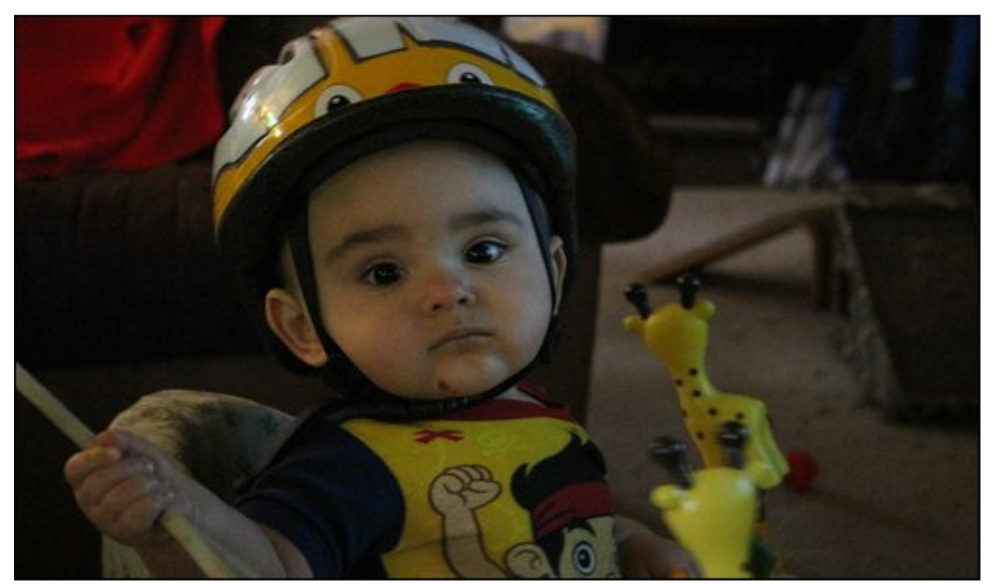

The slideshow will proceed with the settings from the "System > Settings > Pictures" section – which we reviewed in last month's "Getting Started" article.

#### Displaying images from online resources

Of course, you're not restricted to displaying images that are stored locally on your computer's hard drive. For example, I store all of our images (mostly of our son Ryan, but also photos of other family members) on Google's Picasa website, to facilitate sharing them with friends and family members. Fortunately, Kodi makes it easy to create slideshows from images that you have stored in the cloud.

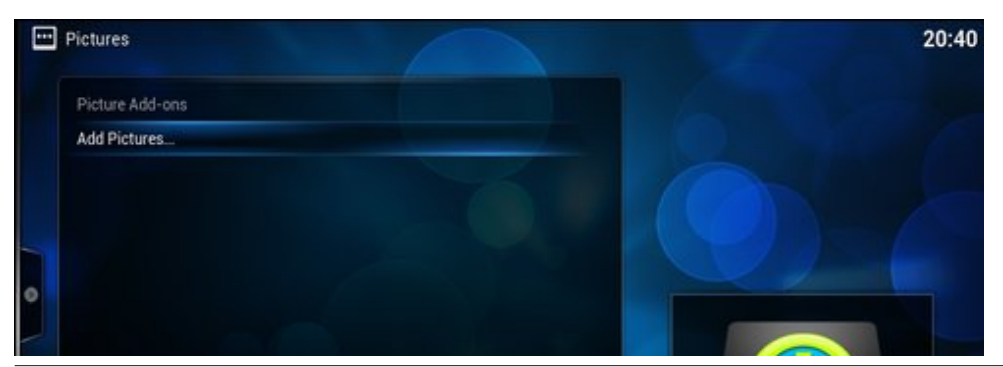

Click on the "Picture Add-ons" item.

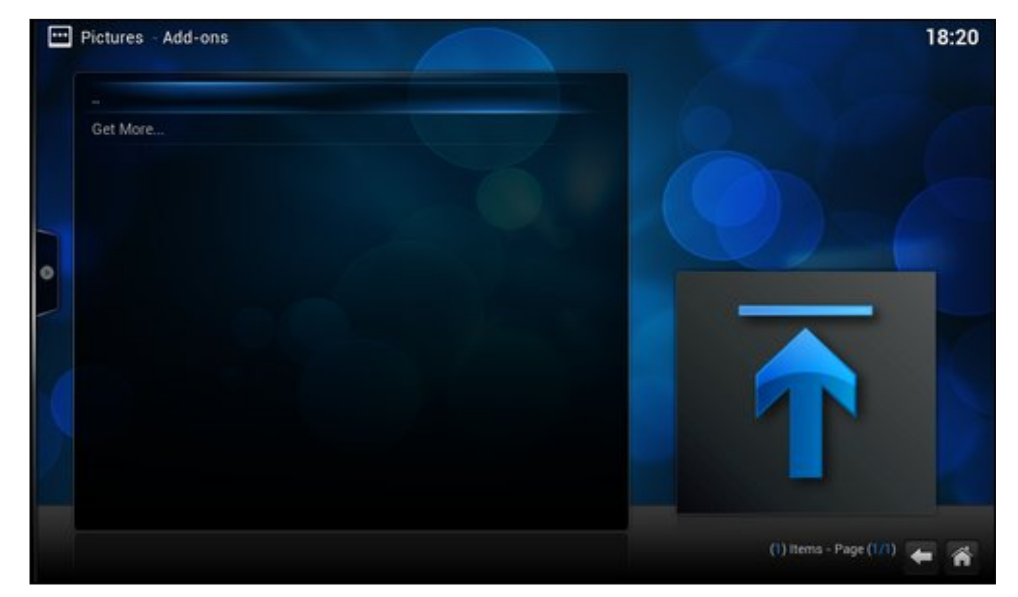

Next, click on the "Get more…" item.

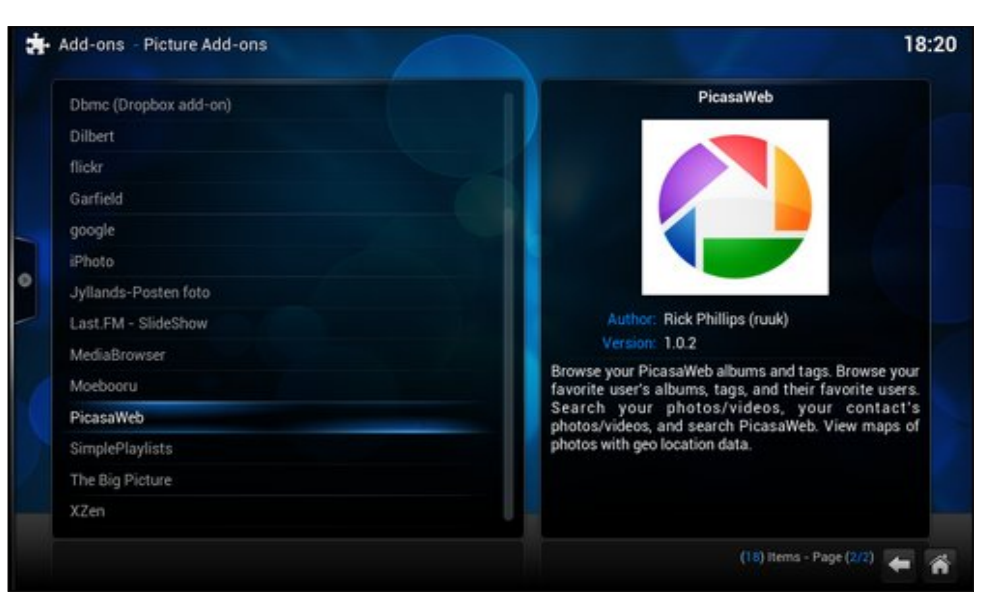

Now, select the online resource you want to use to display images. In my case, I chose "PicasaWeb" from the list.

PCLinuxOS Magazine **Page 17** 

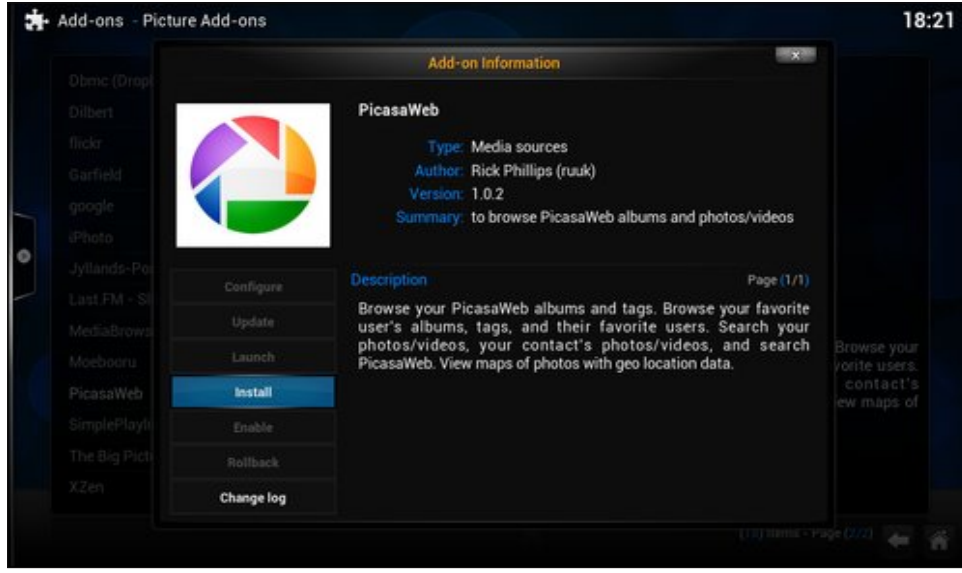

Clicking on the "PicasaWeb" add-on brings up the image above. Select the "Install" button.

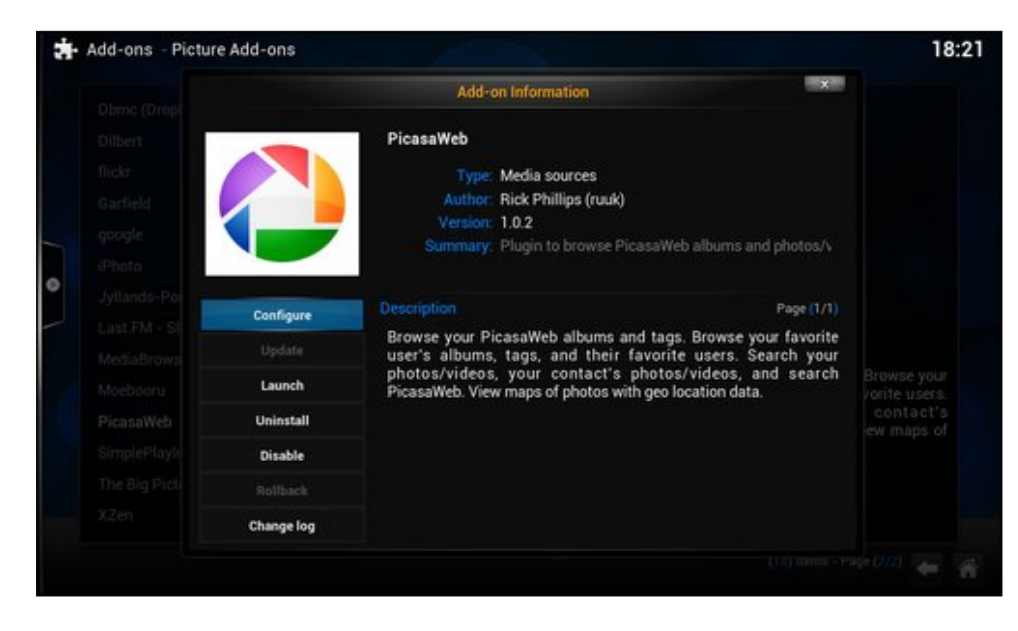

Once it's installed, you will want to double click on the PicasaWeb add-on and select the "Configure" button.

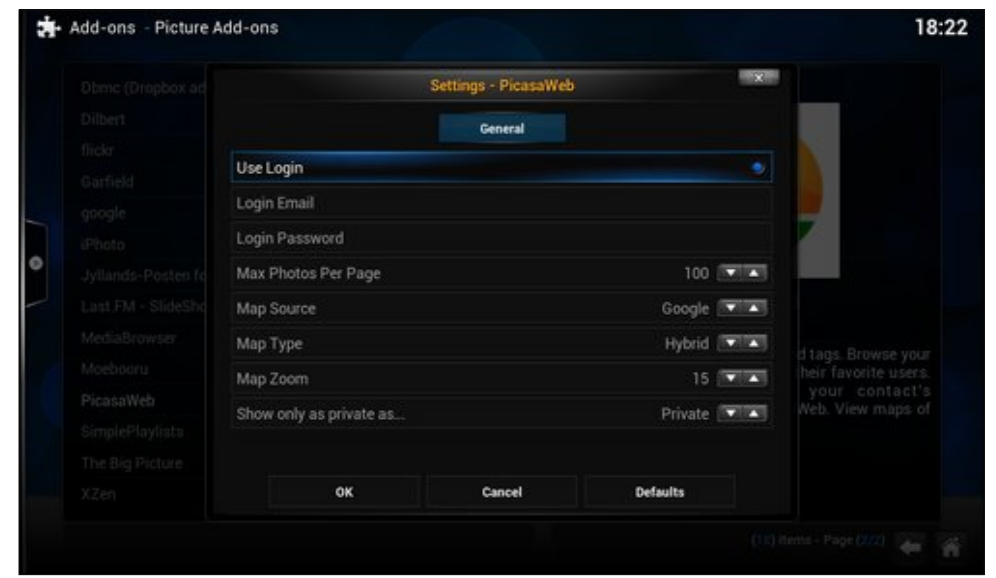

Enable the "Use Login" option, then enter your Login Email and Login Password (click on each field to display the on-screen keyboard). Make adjustments to any of the other settings (self explanatory … default values shown) you might like, then click on the "OK" button.

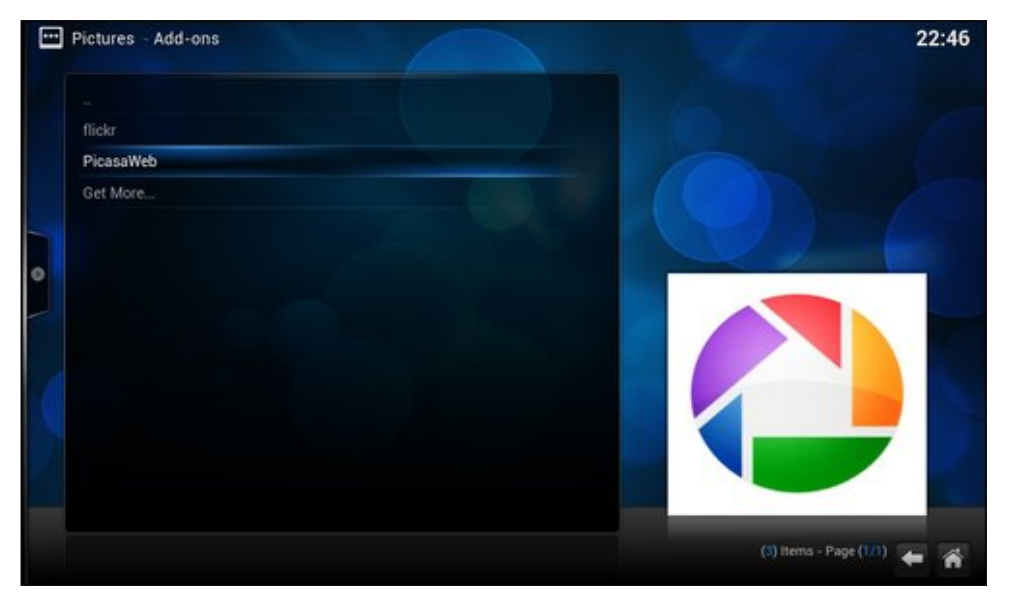

Clicking on "Picture Add-ons," you should see something like the image above (bottom of second column, previous page) on your screen. I selected "PicasaWeb" from the installed add-ons.

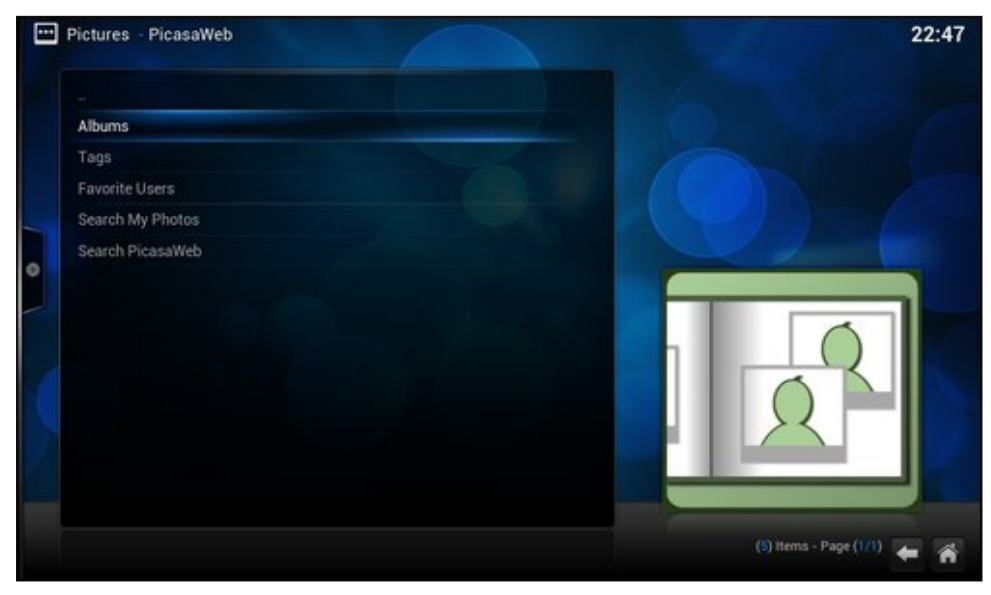

Select what you want to display from your online resource. Here, I selected "Albums" from the list. You can also select by tags, view the albums from "favorite users," search your photos, or search PicasaWeb for specific images.

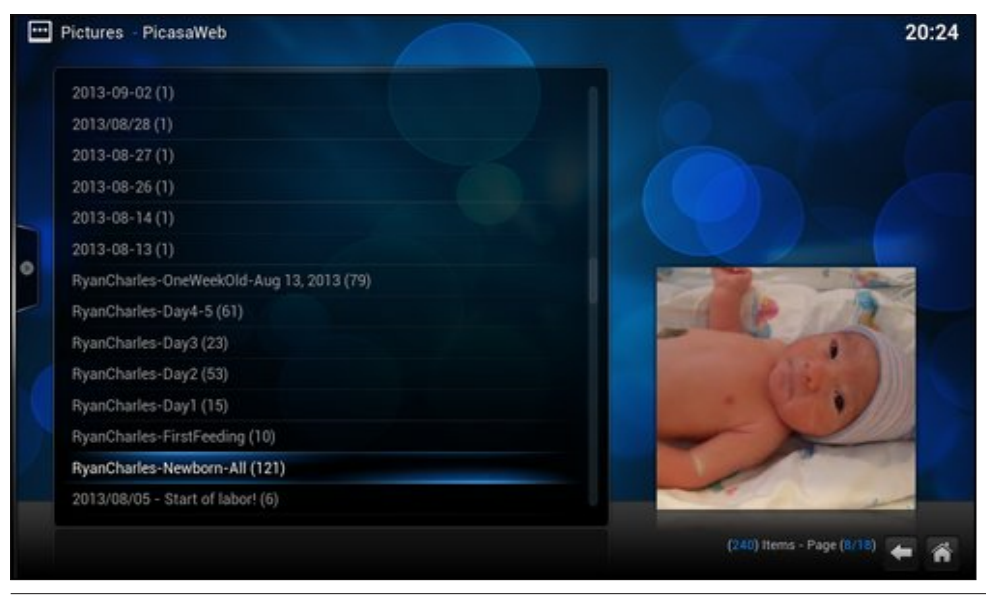

In just a few seconds, your album list should appear. Select the album you want to display, and your album's "cover photo" will be displayed as a thumbnail in the lower right corner of the screen.

Click your mouse on the album you want to display, and a list of images in that album will be displayed. From this point on, you can display the slideshow in nearly the same way as you do with locally stored images, with one slight difference. With the PicasaWeb add-on, I've not been able to get Kodi to playback a slideshow by right clicking an image in an album and selecting "Start slideshow here…." Instead, go back one screen (so you're not viewing the image list of the album), right click on the album itself, and select "Recursive slideshow" from the context menu.

You can also choose to stream images from Flickr, Google, or any of the other listed online resources. Even though I have a seldom used Flickr account, I installed/enabled the "flickr" add-on. Then, selecting the "flickr" add-on, I selected the "Interesting Today" category. The images then loaded, and I started a slideshow with the first listed image – all without logging in to my Flickr account.

#### Correcting image orientation

Sometimes, when browsing images – either locally stored images or those stored in the cloud – you may (most likely will) come across images that are not displayed with the proper image orientation. Thankfully, Kodi makes it simple to correct the image orientation.

Simply press the "R" key on the keyboard to rotate the currently displayed image 90 degrees clockwise (to the right). Refer to the HTPC: Kodi Keyboard Shortcuts article, elsewhere in this issue of The PCLinuxOS Magazine, for additional keyboard controls. There's a whole set of keyboard shortcuts specifically for use by Kodi during the display of picture slideshows.

#### Playing music with your slideshow

Kodi uses a rather "low tech" way to allow you to to play background music with your slideshow. The only thing that would be lower tech would be to use another device (MP3 player, cassette tape, radio, etc.). To play music with your slideshow, you will need to start your music source (song, playlist, CD), then start your slideshow. The music will play in the background while your slideshow plays. We'll talk about using Kodi to play music in a future article.

 $! - )$  . JOE>  $$F;$  @ F QGOSP ) @KLI<, OQ2<J?FNJ

<span id="page-19-0"></span>, LDD8IP

Nr gl sư ylghv d yhu hqwhuwdlqlqj dqg hdv | z d | w ylhz | rxu lp dj hv1 \ rx z loo hqq xs z luk yhu 'su ihvvlr qdo or nlqj uhvxow/ yhu hdvlo 1 Wkh r qo wklqj wkdwfrxog p dnh wklv ehwhulv livrphrqhzrxog frphrxwzluk d soxjlq ukdwdowszv | rxw vdyh ukh voghvkrz dv d ylghr iloh/frp sohwh zlwk edfnjurxqg p xvlf 1 Li lwkdv ehhq f uhdwig +dqg z kr nqrzv. p d| eh lwkdv,/ Lkdyhq\$wehhq ded w ilqq lwdp r qj wkh wkrxvdqgv ri Nrgl soxjlqv wkdwduh rxwwkhuh lq wich zlog1Wkdwzrxog doorz phwr vdyh wich volghvkrz w d GYG/ ir usr vwnuw dag su yigh dar wkhu dyhaxh e| z klf k Lf dq vkduh z lwk r wkhw 1 li | r x gr glvf r yhu vxf k dq dgg0 q/soldvh ohwp h nqrz1

## <span id="page-20-0"></span>**GIMP Tutorial: More Photo Editing Tricks**

#### by Meemaw

I have a couple of wallpapers that I like very much, probably since I have been to the location pictured. Several years ago, I downloaded a wallpaper of "The Mittens" in Monument Valley in southeast Utah, USA. Then, I went there during a trip to Utah several years ago, and took one of my own. As you can see, the wallpaper I downloaded, on the left, is much more colorful than the photo I took, which is on the right. Bear in mind, the original photo on the left may have been a little more dull as well, until the photographer enhanced it.

So, how am I to brighten up the one on the right? Let's use GIMP. Choose a photo you want to edit, and open a copy of it in Gimp. Navigate to Colors and select Levels. You'll see a histogram, which tells you how the pixels are distributed. If most of the

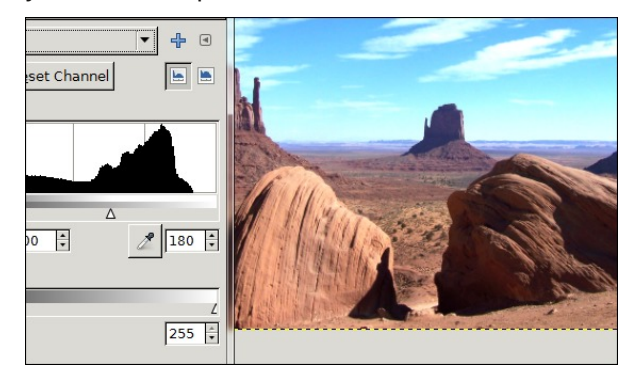

black in the histogram is to the left, then your image is probably dark and underexposed. If they're to the right, then the picture may be too bright. A perfect shot will show most of the action in the middle. Mine had some in the center but lots in the right. Grabbing the arrow on the right and moving it left cleared up my photo a little (bottom, left).

Now let's navigate to Filters > Enhance > Sharpen. The more you sharpen the image, the more detail you can see, but be careful! I went too far with the sharpen and almost had white detail spots on top of everything and white outlines around objects. Reducing the setting solved that problem.

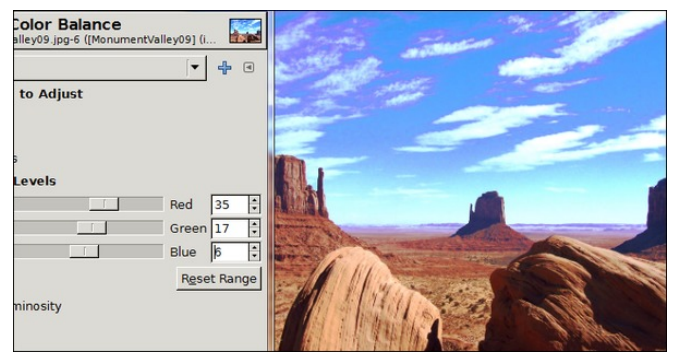

Colors > Brightness and Contrast can also help to brighten up your image. Just make tiny changes.

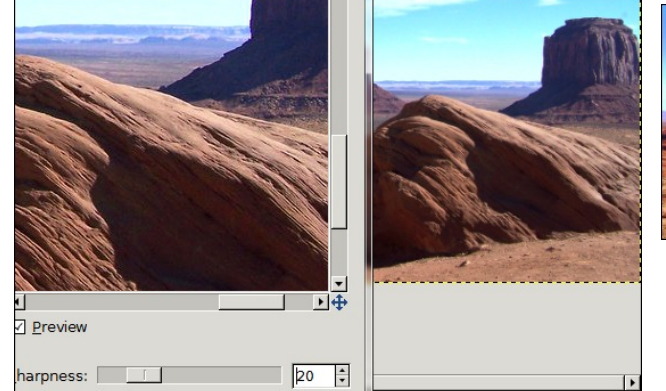

I also used Colors > Color Balance. I had way too much brown in the image, and that location really isn't dull brown, but many shades of orange. Be careful with this one as well, or you can drastically change the color of everything. Obviously I put too much red into this one because the clouds now have some purple in them that wasn't there before. Fortunately, all that is needed is to reduce the red setting in the color balance window. The arrow keys are very useful, as they allow you to make very small adjustments to get the color you want (right, top).

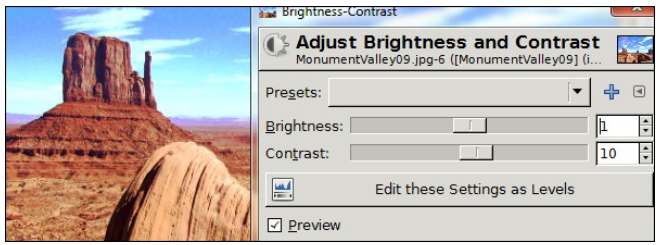

I went back to Color Balance and then Levels and played around a bit more. I am happier with it, but I think I can do better. You can see the before and after photos on the next page.

It is much more colorful than the drab brown photo was. Make sure you keep the original of your photo and only work on a copy. Since every photo is different, there are no absolute settings that will work on everything. The best way is to experiment with the setting until it looks right to you. Don't forget you can undo each change  $(**CTRL** > + Z)$  if you don't like it. With a little more practice, I'm sure I can get it right quicker … and you can, too!

<span id="page-21-0"></span>Ehir uh +der yh, dqg Di whu +ehor z,

Sr whg e| xlnnl/ Mxqh 6/ 5348/ uxqqlqj NGH1

## <span id="page-22-0"></span>Ws Ws Wsv=Whup IqdoZ lwk %Mdanlqj Frz %

Hglwru\$y Qrwh=Ws Wrs Wilso Iv d qhz prqwkoj froxpqlq With SFO qx{RVP dj d}lgh1Hdfk prgwk/zhzlooihdw.uh b dag srwled hyha h{sdag xsra b rah wis iurp with SFOgx{RV iruxp1 Wkh pdjd}lgh zloo grw dffhsw Igghshaghaw wis weplwirgy vshflilfdool Igwhagha iru lgf oxyling Ig with Wis Wis Wisv froxp g1 Udwichul Ii Irx kdyhd wis/ vkduh Iwiq with SFO qx{RV ir uxp \$v'Wisv) Wilf nv( vhf wir q1 \rxu wis naw pd| eh vhohf whg iru sxed fdwir q lq With SF Oax { RVP di d} lah1

Wilv prqwk\$ Ws Ws Ws frphv iurp SFQqx{RV ir uxp xvhu} hq0vxe} 1

Maxw w p dnh p l \*wh b l add\* h{shulhafh d elw ham dech / Lkdyh ar ah d elwr i f xvw p I dw q1 Wkhyh duh wich vwhsv widwulkdyh ir oor z hg=

41 Lavudooiruwach Oprg dag frz vd| +iurp V| qds wlf, 1

51 Fundwh d vfulswz lwk wkh iroorzlgj frgh/dgg gdp h lwfrzyfiswt

&\$2el a2edvk UDQJH@8

axpehu@UDQGRP ohw %gxpehu (@'UDQJH% f dvh ' gxpehu l g 3. frz@%ghidxow%  $\boldsymbol{>>}$  $4.$ frz@Wpdoo%  $\boldsymbol{>>}$  $5<sub>1</sub>$ frz@  $\mathcal{W}\times$  {  $\%$  $\rightarrow$ 6. f r  $z \otimes n$ r dod%  $\gt$ 7.  $frz$   $\mathcal{Q}$  for  $r$  vh%  $\gt$ hvdf **IDQIHOS** qxpehu@UDQGRP

```
ohw %gxpehu (@'UDQJH%
f dvh ' gxpehu I g
   3,
       frppdgg@2xvu2elg2frzvdl%
       \gt4.
       frppdgg@2xvu2elg2frzwklgn%
```
 $>>$ hvdf 2xvu2j dphv2iruwxqh • 'frppdqg 0i 'frz

61 P dnh lwh { hf xwded n  $\#$  kp r g : 88,1

71 Sodf h wklv \* rz vf ulswilg 2x vu2or fdo2elg 1

81 Hglwikh 1edvkuf ildn dag lavhuwikh z rug frz vfulsw lq wkh odvwddgh +z lwkr xwt xr whv, 1 Vdyh dag h{lwt

 $Rshq$  | r xuwhup  $lqdw$ , / z k l f k z loogr z or r n olnh wk lv =

Z lwkrxwd grxew/wkhfrpelghglgvvoloodwlrgrifrzvdl dag ir uwah Oprg fda pdnh | r xu whu plado vhvvlr av p xf k p r uh ixq/dqq hyhq kxp r u xv1Khf n . hlwkhu surjudp Iv ixq Iqvudoong dag uxq el Iwho' vr olanlaj wkhp wrjhwkhu ohh wklv fdq jhqhudwh doo nlqgv ri odxjkv1Vr/ohw\$v glj dolwwoh ghhshulqwr wkhvh wzr frppdag och su judpv1 +Svvvv\$Qr rahvd|v | rx kdyh w eh vhur xv door i wkh wiph\$1

----------

FIKLE< DF; grhv h{dfwo|zkdw|rx zrxog wklqn lw vkrxog gr=lwglvsod|vidprxv +rulgidprxv, txrwhv dag txlsv r q | r xuf r p sxwhulq | r xuwh up ladoz lagr z 1

 $-$  @  $-$  FG  $-$  @  $<$  ID @ 800 @  $-$  806.@  $>$  FN

Frpelghg zlwk wkh frzydl surjudp/lwfdg pdnh Ir xufrz vrxqq txlvb zlwl dqq vp duwtWkh 'ir uwxqhv( duh vwruha la Irxu 2kvu2kduh2 dphv2ruw.ahv2 gluhfwrui 1 Z kloh vrph glvwur v sdfndjh ir uwsqh Oprg zlwk srwhqwldool 'riihqvlyh( txrwhv dqg txlsv +wslfdool vww.uhg lg wkh 2 ii vxegluhfwrul,/ wkh SFOqx{RV sdfndjh lv odfnlqj vkrvh1Vwoo/wkh 8 frppdgg olgh vzlwfk zloo doorz irunxgh0prg wr givsoll doot xr why dag t xisy/er wk riihaviyh dag ar g0 riihqvlyh1Dwd frppdgg dah surpswlgd whuplado vhvvlrg/vlpso hqwhulqi iruwqh 0d zlooglysod d udggrp txrwh rutxls lg | rxu whu b lgdo z lggrz 1 L uhfrpphag uhdglaj wkurxjk wich iruwsqh0prg pdq sdjh irupruh lgirupdwurg/vkrxog | rx vr fkrrvh1 With edvlf v z loof r yhur xughhqv ir ugr z 1

FNJ8P Iv uhvsrqvledniru gudziqi wkh ixq DVFIL slf with v lq | r xu white lqdo z lqqr z 1 Vlp sol hqwhulqi frzvd| ùVd| vrphwkigjú zlooglysod| wkh ghidxow frz vd|lqj wkh wh{wlq txrwhv1Wkdw\$v wkh vlpsohvw zd wr uxq frz vd 1 Exwinkhuh Iv vr pxfk pruh | rx f dg gr 1

Dwd frp p dqg dqh surp sw'hqwhufrzvd| 00 +vp doo Q1 Lwz loo dvwrxwdoori wkh ydulrxv 'frzv(wkdwduh dydlodeon1Ehorz duh wkh frz v wkdwduh dydlodeon rq  $p \mid f \rvert p$  sxwhund

dsw ehdylv1}hq ergi exg0iuriv exgql fdoylg fkhhvh frfn frzhu gdhprg ghi dxow gudj rq gudj rq0dqg0f rz hohskdqw hohskdqw0lq0vqdnh h| hv i odpl qj 0vkhhs jkrvwexvwhuv jludiih jqx khdg0lq khoornlwwl nhqql nlvv nlwwl nrdod nrvk oxnh0nrdod phf k0dqg0f rz phrz pl on prridvd prrvh pxwlodwhg skdfr sxpsnlq uhq vdwdqlf vkdun vkhhs vnhohwrq vpdoo vpdoo0gxf n vrgrpl } hg vrgrpl } hg0vkhhs vwhirvdxuxv vwlps vxshuplonhu vxujhul vxvh whohehduv wkuhh0h|hv wxunh| wxuwoh wx{ xgghu ydghu ydghu0nrdod zzz

With who down d frp p dag digh vz lwik/0i ^gdph ri frz` wh{www glvsod| wkdwlv dovr vxssrvhg wr doorz | rx wr vshfli| d sduwlfxodu frz iloh wr xvh1 Z khq xvhg lqfruuhfwo b dv lq ir yihwulqi wr vshfli| wh{wwr givsod b | rxu whup lqdo z loo may w v lw wkhuh 1 \ rx z loo

kdyh wr xvh Fwwo. Fwr euhdn rxwriwkh hagohyv orrs  $\vert$ rx fuhdwhg 1 \rxuplohdj h p d| ydu| z khq xvlqj wkh frz vdl fr p p dag dwd whu bladosur p swf

Ghshqqlqi rq zkhwkhu | rx zdqw| rxu frz wr vd| vrphyklaj ru wklan vrphyklaj/wkhuh duh wzr ydda frppdggvwr fkrrvhiurp 1Xvlgj: FNJ8Pzloofdxvh | rxu frz wr 'vd| ( vrp hwklqj / dqg lv lqg| fdwhg e| vodvkhv ohdalaj iurp wkh frz lpdjh wr wkh vshhfk exee on 1 Exw xvlgi: FNK @B zloofd xvh | rxu frz w wklan vrphyklai/laalfdwha el dwwh 'r (fkdudfwhuv ohdqlqi iurp wkhfrz lpdih wrwkh vshhfk exeeoh1

\rx fdq dovr vshfli| vshfldofkdudfwhuv wr xvh iru wkh frz $\frac{6}{3}$  h|hv/e| xvlgi wkh < frppdgg olgh vzlwik1Wkhfkdudfwhuvwulqipxvwehwzrfkdudfwhuv/ dgg with ghidxowlv 'rr( +z lwkrxwwkh txrwhv,1 Li |rx fkrrvh w xvh wkh h| h vwlgj / lwp xvwdsshduehirch  $wh = 4E8D < F = : FNG$  frppdgg dogh vzluvk1 Vlploduol/ lrx fda vshflil wich fkdudfwhu vwulai wrxyh iruwkh frz \$v wraj xh/el xvlaj wkh - frp p dag olah vzlwik1 Mkvwdv zlwk wkh frppdgg olgh vzlwik wr frqwrowkh dsshdudqfh riwkh frz\$v h|hv/wkh wrgixh vzlwik p xvweh wzrfkdudfwhuv orgi 1

With duh vhyhudosur yighg p r ghv z kif k f kdqj h with dsshdudgfh ri wkh frz/ ghshqqlqj rq lw sduwlfxodu hprwirgdo2sk | vlfdo vwdwh1Wkh 9 rswirg | qlwldwhv Eruj  $p$  rgh>; fdxvhv wkh frz wrdsshdughdg> > lgyrnhv juhhal prah > Gfdxvhvd vwdwh risdudarld wrfrph ryhu wkh frz > J p dnh v wkh frz dsshdu wkrurxjkol vwghg> K|lhogy d withg frz> N lv vrp hzkdwwkh rssrvlvari Kldqg lqlvldvlav zluhg prah> Peulaivra wkhfrz\*v | rxwkixodsshdudqfh1

#### LJIFD FNJ

Z daw r x u r z a 'f x v w p f r z v B (\ r x f d a k d y h w k r v h / dv z hod Wikh frz v duh/diwhu doo/maywDVFLLduwlKhdg rg ryhu w Fkulvwrskhu Mrkgvrg\$v DVFLL Duw Froohf wird z hevlwh/dgg i ude vrph h{lvwigi +doundal fundwhig, DVFIL duwip di hv1 Klv z hevlwh kdv ehhq frawlaxrxvol radiah vlafh 4<<7 dag wich adlv ri Qhwf dsh 4131 Kh kdv 56 gliihungwp dmu f dwnj r uhv

ri DVFLL duw'z lwk pdg| riwkrvh fdwhjrulhv ixuwk.hu vsow grzą ląwa vxefdwhirulh v1 Duh | rx d Wuhnnhu orrnigj iru vrph Vwdu Winn DVFIL du B Wikhuh\$y d fdwhjru| iru wkdw +orrn xqghu wkh Whohylvlrq f dwhir u, 1 F dq\$wj hwhar xj k ri Vwdu Z dw/dgg z dqw vrph Vwdu Zduv DVFLL duwB Wkhuh\$v d fdwhirul iru wkdw+orrn xqghuwkh Prylhv fdwhjruj, 1 Z dqwvrph vsruw uhodwhg DVFLLduwBWkhuh\$vdfdwhjru| iruwkdwf

 $\overline{\mu}$  | rx fdq\$wilqg zkdw|rx\$ph ornlqj iru wkhuh/ | rx plikwzdaww w w fundwh DVFLL duwiurp d undo lp di h1 Ylvlwwkh DVF LLDuwJ hqhudwruz hevlwh1 Wkhuh/ Irx fdq xsordg dq lp dj h wr eh frqyhuwhg lqwr DVFLL dun Vlpsoh lpdjhv zlukrxwd orwrighwollo unggwr zrun ehvw dag wich vlp sohu wich ehwinul Lylvlwing wich zhevlwh dgg frgyhuwhg d slfw.uh ri VW { vwdu lgwr **DVFILduvi** 

#### Wklv.

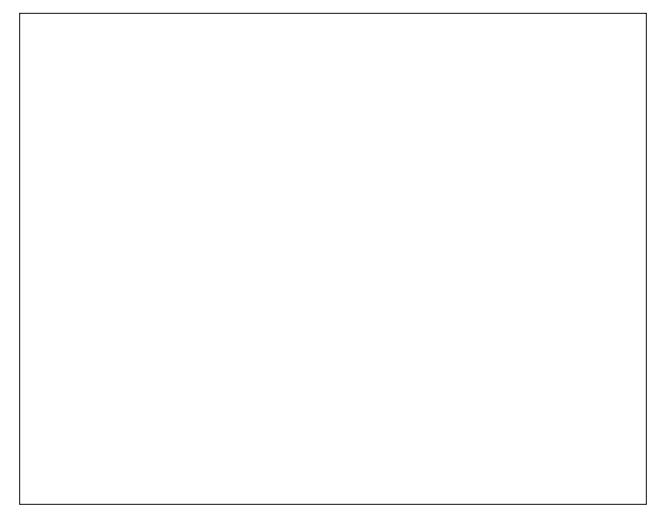

. ehf dp h wklv +qh{ wsdj h, .

### Tip Top Tips: Terminal With "Talking Cow"

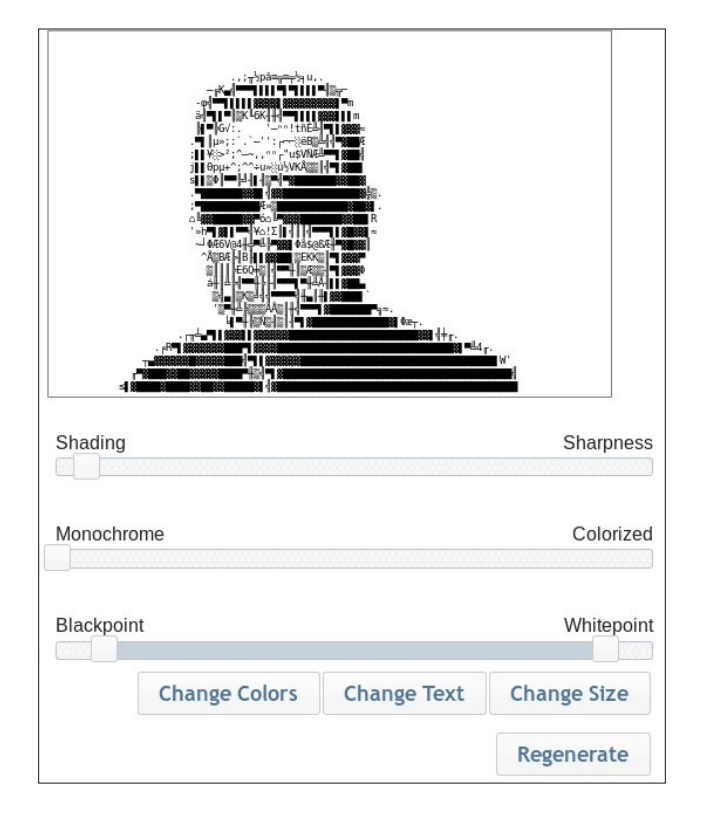

Don't hesitate to play with the settings on the website. Since we're using cowsay, we will need to create a monochrome ASCII art image. Moving the "whitepoint" slider towards the left makes the generated image lighter, and moving the "blackpoint" slider towards the right makes the generated image darker. I also found that having the top slider more towards the "Shading" end produces better ASCII art images for use with cowsay. After you've adjusted the settings, just click the "Regenerate" button to redraw your image. Don't worry … the ASCII Art Generator runs right in your browser, and none of the images are stored on their server. Not even the images that you "upload." Once your ASCII art image is created to your satisfaction, simply copy the ASCII text from the website and paste it into your text editor.

If you're so inclined (and if you have the time), you can even create your own ASCII art from scratch. Just be sure to do it in a simple text editor, using a monospaced font.

Note that when you "grab" ASCII art images, you will have to copy the text, instead of right clicking and choosing "Save image as…" as you would do with "real" images, like with JPG and PNG files. Just save your ASCII art images as plain text files – for now.

Next, as root, open one of the installed cow files on your computer. Don't worry … if you installed cowsay from the PCLinuxOS repos, and they will be in the /usr/share/cows directory. Below is what the kitty.cow file looks like in a simple ASCII text editor.

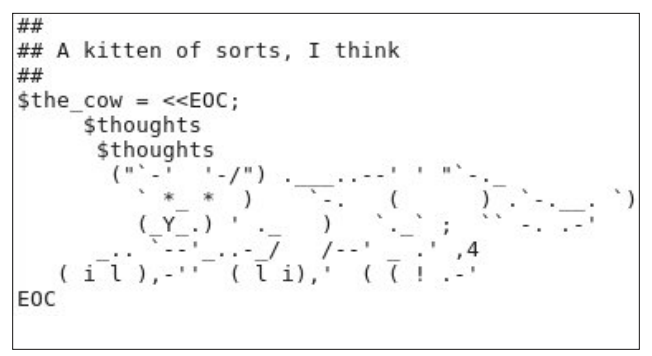

Simply replace the "text" between the second \$thoughts and the EOC line at the end with your ASCII art that you copied from the above website. You'll get a much better feel for what your ASCII art image will look like if you a) use a plain, ordinary text editor (Gedit, Kate, Mousepad, Leafpad, Geany, etc.) and b) if you use a monospaced font to display your text files (such as Monospace, Liberation Mono, Courier New, etc.). *DO NOT* use LibreOffice or any other word processor, such as Abiword or the one in the Calligra office suite, to edit or save your ASCII art image text!

Now, just resave your cow file, with its own unique name. For the image of Texstar, I called the file texstar.cow. Here's how the texstar.cow file appears in my text editor, Mousepad:

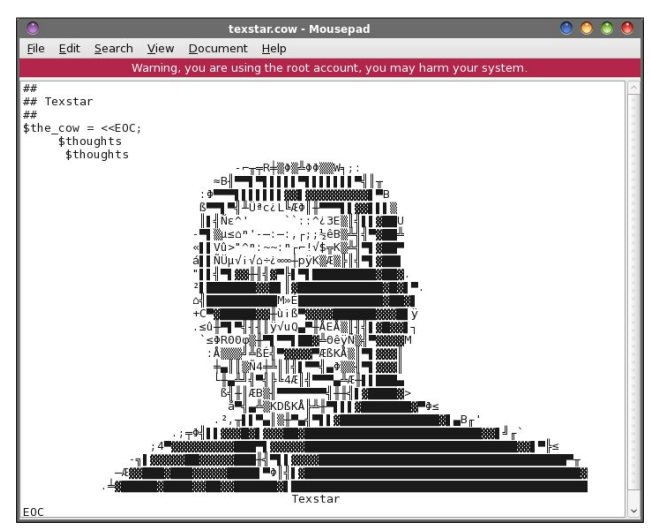

Here is how the texstar.cow file appears in my terminal:

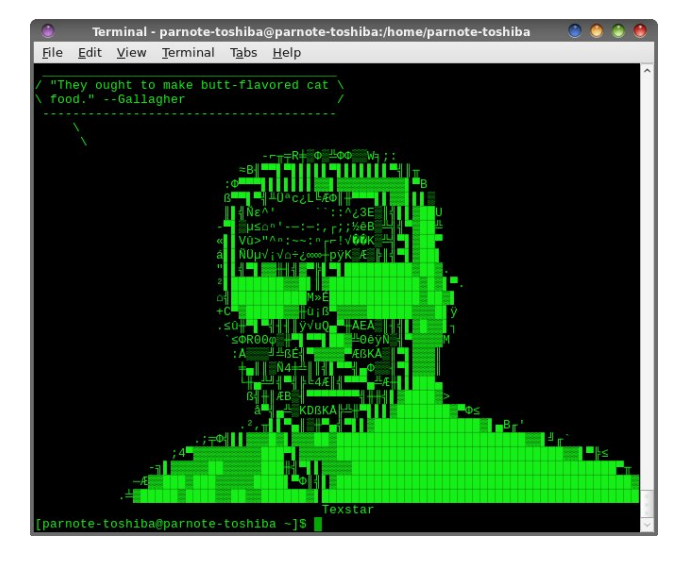

#### Summary

See? Whoever said that working in a terminal session was boring never had cowsay and fortunemod installed on their computer. Plus, with zen-subz combination of the two programs into one script, it combines both fun programs into a really fun time.

## <span id="page-25-0"></span>**Inkscape Tutorial: Creating A Ketupat Icon**

#### by Khadis

Here in Indonesia, Lebaran Day, which is celebrated with "ketupat" — cooked rice that is wrapped with coconut leaves—is only several days ahead. On this day, people usually send greeting cards—and of course, with a "ketupat" image or icon. In the image below you can see ketupat before it's cooked.

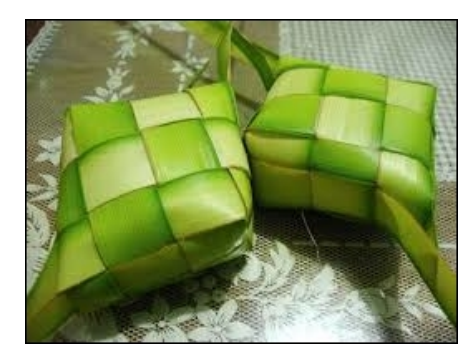

There are various techniques that we can apply to create the image or icon as realistic as possible. But now, I would like to use a simple technique to create a flat "ketupat" icon. Let's go!

Open up your Inkscape and create a 5 cm x 5 cm rounded rectangle. Give it a dark green color (R: 0, G: 128, B: 0, A: 255) from the Fill and Stroke (Shift  $+$  Ctrl  $+$  F) panel. Outline is optional.

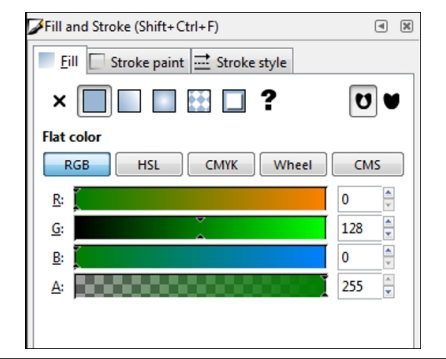

To create a rounded rectangle, just draw an ordinary rectangle, then modify it by dragging down the circle handle (top right corner of your active rectangle) using the  $E$ dit path by nodes  $(F2)$  tool.

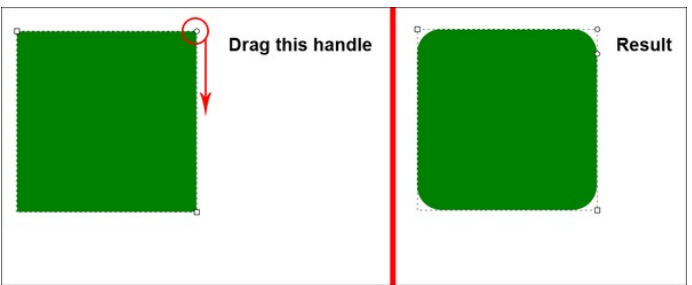

Duplicate the rectangle using the  $Ctrl + D$  command. After that, move this new rectangle through the Transform (Shift  $+$  Ctrl  $+$  M) panel. Set the parameters as shown below, then click Apply:

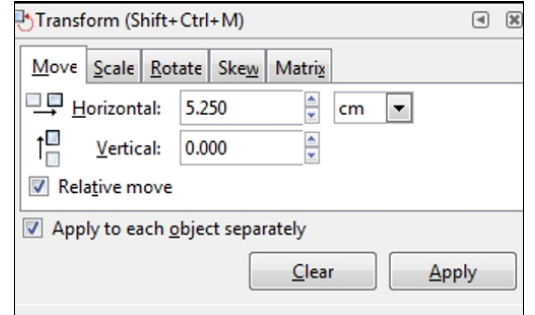

The setting above will move the duplicated rectangle 5 cm to the right and additional 0.25 cm for space.

Set the second rectangle with brighter green (R: 0, G: 255, B: 0, A: 255). Duplicate (again) the rectangle using  $Ctrl + D$  and return the color into darker green (R: 0, G: 128, B: 0, A: 255).

Select all three rectangles and group them  $(CtrI +$  ). Then, duplicate and move them using the following parameter:

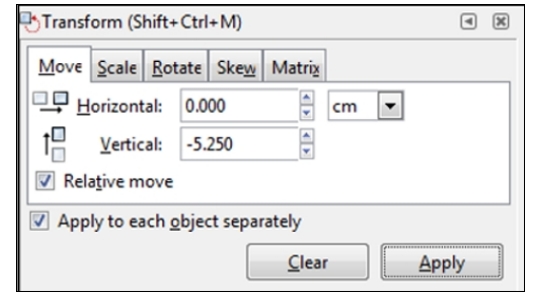

Repeat the previous step so you will get the following formation:

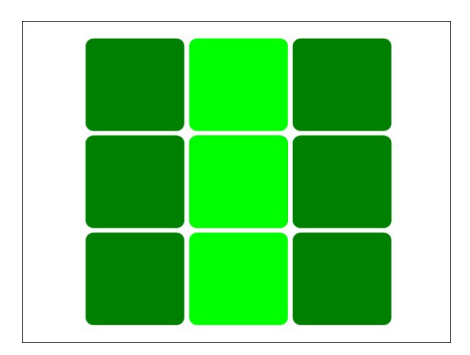

Change the color to get the following color combination. Don't forget to un-group the rectangles  $(CtrI + U)$  first:

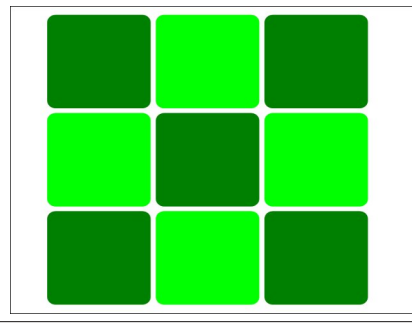

## "EBJ: 8G< - LKFI@RC I<8K@> \$<KLG8K": FE

<span id="page-26-0"></span>Vhohf wdoo wich uhf wdqj ohv dqg jurxs wkhp + KKC ,/ what with the UV of Subject of the Wildelman of the UV of Subject of the Elisa surger in the Nu of Divid Subject of the Nu of Divid Surger in the Nu of Divid Surger in the Nu of Divid Surger in the Nu of Divid Surger in th

Qrz/ fuhdwh wkh 'khdg(dqg 'wdlov(xvlqj wkh 800918G?@KFFC+KC ,1WL wr gudz wkh khdg( dqg wkh 'wdlow' xvlqj d gliihunqwsdudp hwhuir uhdf k1

I Iqdouhvxo

Sr whg e| eloo|:: 53/ Mxqh 44/ 5348/ uxqqlqj P DWH1

## $KWSF = Nr g1 Nh | erf dug Vkr uw x wv$

#### <span id="page-27-0"></span>9P) 8LC IEFK G8IEFK

Ghvslwh lww judsklfdogdw.uh/xvh ri wkh nhjerdug pdnhv Nrgl pxfk hdvlhu wr fraw of Iruxadwhol/ Nral dow zv wkh xvh ri arwingo d sunghilang vhw ri nh|erdug vkruwtxw/ exw lw dovr doorz v xvhuv wr uhp ds wkrvh nh|erdug dvvlj qp hqw/yld wkh wkh nhl p ds hglwrudgg0r q1

Z h\$pofryhuwkh ghidxownh|erdug vkruwixw iru Nrglkhuh lq wklv duwlfoh 1 Li|rx zdqw wr h{sorth wkh xvh riwkh Nrglnh|pds hglwru/ | rx fdg fkhfn khuh iru pruh lgirup dwr g1 Li | r x duh lgwhuh vwng lg h { sor ulgi wkh ir up dwdgg f r p p dggv x vhg wr downu wkh Nrgl nh|p dsv/|rx fdq uhihu wr wkly sdjh +z klfk zloo jlyh |rx doo wkh lgir up dwir g | r x p | i kwsr vyled z dawwr nar z der xwwkhyh wrstf y.1

Dv d er qxv/ wkh Nr gl nh|p dsv z r un qr wr q o ir u nh|er dugv/ exwdowr x qlyhuvdo uhprwhfrqwurov/jdphsdqvdqqmlvwtfnv1Exwlelidu/wkhprvwfrpprqlqsxw ghylf h xvhg el Nr gl z looeh d sodlg f r p sxwhunhl er dug dgg p r xvh1

<= 8L0X\$F; @\$ < P9F81; , ?FIKLKJ

With Nrgl nh erdug vkruwt xw duh glylghg lgwr with fdwhi rulhv=Joredo/Ylghr solledfn/dag Pxvlf ylvxdoldwr g1Vr/lg pdg|lgywdgfhy/wkhixgfwr griwkh nhlv zloo fkdqj h/ ghshqglqj rq zkdw|rx pljkweh fxuhqwo grlqj lq Nrgl1 ZhSpo suhvhqwwkh nh| erdug vkruwfxw lq d dwwl Li | rx z dqwwr ylhz wkhp dv dq KWPO wdedn/sdndvhfkhfnrxwwkh Nrgl Z Inlwrslfkhuh1

I ruethyly \$y vdnh/lid nh|erdug vkruwtxwgrhv grwh {lvwirurgh riwkh fdwhjruhv/ wkdwfdwhirul zloogrweh olywhand khankh nhlerdug vkruwizw y xalyhuvdodfur vydoo wkuhh fdwhiruh v/zh\$pomxvwolow Doo(dvwkh fdwhiru) 1 Vlploduol/zkhq dnh| grhvq\$w kdyh dq| dvvlj qhg ixqf wr q/ ?qr qhA z loodsshduqh{wwr wkdwnh| f kdudf whul

#### $Q<sub>z</sub>$

Yighr Sod| edfn=Jr ehwzhhq wkh odvwwzr fkdqqhov + Oyh VW prgh, 1

Ylahr Sodledfn=Dxalr ahodl fraw of

J or edo Vf khaxon uhfrualai wiphuv + Olyh WY prah, 1 Yighr Sod| edfn=Vfkhgxoh uhfruglgj wip huv +Oyh WY prgh, 1

```
Joredo=Frawh { wadop hax 1
Yighr Soll edf n=Soll dvvi
```
J or edg-Pryhl whp grzg +sod | dvwhglwru ) idyru why z lggrz, 1

```
J or edo=Oyh WY HSJ 2WY j xlgh1
Ylghr Soll edf n=Qvh WY HSJ 2W i xlgh1
```

```
Donel dvwl ruz dug1
```
?ar ghA

J or edo=Oyh WY f kdgghov z lggr z 1 Ylahr Soll edf n=Ovh WY fkdaahov zlaar z 1

```
Do-Lgir 1
```
J or ede-Oyh WY udglr fkdqqhov z lqgr z 1 Yighr Soll edf n=Oyh WY udgir fkdgghov z lggr z 1

### \$

J or edo=Oyh WY uhf r uglqj v z lqgr z 1 Ylahr Soll edf n=Ovh WY uhf ruglai y z laar z 1

 $\frac{0}{0}$ Yighr Sodl edf n=Qh{ wxewtoth1 Pxvlf Ylvxdd} dwr q=Orfn suhvhwt

## **HTPC: Kodi Keyboard Shortcuts**

M<sub>b</sub> All: Player controls (OSD) Global: Move file (File manager).

N<sub>1</sub> Music Visualization: Current playlist window.

 $\Omega$ Video Playback: Codec info. Music Visualization: Codec info.

#### $\mathsf{P}$

Global: Play. Video Playback: Play. Music Visualization: Visualization preset list.

 $\circ$ 

Global: Queue.

#### $\mathsf{R}$

All: Rewind. Global: Rename (File manager).

#### ,

Global: Shutdown menu. Video Playback: Shutdown menu. Music Visualization: Show preset.

 $CrtI + S$ All: Screenshot.

 $T$ Video Playback: Toggles subtitles on and off.

 $Ctrl + T$ Video Playback: Subtitle position control.

. Global: Move item up (Playlist editor & Favorites window).

/ Video Playback: Teletext. Music Visualization: Visualization settings.

#### **W**

Global: Mark as watched/unwatched.

#### $\mathsf{X}$

All: Stop.

#### Y

All: Switch/choose player. For example, can be used to switch between internal player or a UPnP target player.

#### z

Video Playback: Zoom/aspect ratio.

#### Space

All: Pause/Play. Global: Current playlist window (video & music listings). Highlight (File manager).

#### $\leftarrow$  (Left cursor arrow)

Global: Left. Video Playback: Step back 30 seconds (videos), Previous channel group (Live TV). Music Visualizations: Previous.

#### $\rightarrow$  (Right cursor arrow)

Global: Right. Video Playback: Step forward 30 seconds (videos), Next channel group (Live TV). Music Visualizations: Next.

#### $\uparrow$  (Up cursor arrow)

Global: Up. Video Playback: Step forward 10 minutes, or next chapter (videos), Channel up (Live TV). Music Visualization: Increase rating.

#### I (Down cursor arrow)

Global: Down. Video Playback: Step back 10 minutes, or previous chapter (videos), Channel down (Live TV).

#### Ctrl +  $\leftarrow$  (Control + left cursor arrow)

Video Playback: Variable seek backwards. Music Visualization: Variable seek backwards.

## HTPC: Kodi Keyboard Shortcuts

Ctrl +  $\rightarrow$  (Control + right cursor arrow) Video Playback: Variable seek forwards. Music Visualization: Variable seek forwards.

Ctrl +  $\uparrow$  (Control + up cursor arrow) Video Playback: Move subtitles up.

Ctrl +  $\downarrow$  (Control + down cursor arrow) Video Playback: Move subtitles down.

PageUp Global: Page up.

PageDown Global: Page down.

Enter/Return Global: Select Video Playback: Player controls (OSD). Music Visualization: Player controls (OSD).

**Backspace** All: Back.

**Esc** Global: Previous menu or Home screen. Video Playback: Exit full screen.

. (Period) Global: Skip forward. Video Playback: Step forward 30 seconds. Music Visualization: Skip forward.

, (Comma) Global: Skip backward. Video Playback: Step backward 30 seconds. Music Visualization: Skip backward.

' (Quote) Video Playback: Small step backwards seven (7) seconds.

Tab All: Fullscreen playback. PrtScn (PrintScreen) All: Screenshot.

- (Minus) All: Volume down.

+ (Plus) All: Volume up.

 $=$  (Equal) All: Volume down.

\(Backslash) All: Toggle between fullscreen/windowed mode.

**[** (Left bracket) Video Playback: Step forward 10 minutes.

1 (Right bracket) Video Playback: Step backward 10 minutes.

 $Ctrl + End$ Global: Exit Kodi (Home screen only).

#### Del

Global: Delete file (if enabled in settings). Video Playback: Remove from playlist (Playlist editor only). Music Visualization: Remove from playlist (Playlist editor only).

#### **Home**

Global: Jump to the top of the menu (..)

#### [numbers] then Return

Video Playback: Jump to that time in playback. (E.g., 1+2+3+4+return will jump to 12 minutes and 34 seconds.). Music Visualization: Jump to that time in playback. (E.g.,, 1+2+3+4+return will jump to 12 minutes and 34 seconds.).

#### [numbers] then  $\leftarrow$

Video Playback: Jump backwards in that amount of time. (E.g.,  $1+0+ \leftarrow$  will jump back 10 seconds.) Music Visualization: Jump backwards in that amount of time. (E.g.,  $1+0+\leftarrow$  will jump back 10 seconds.)

## $! - )$   $$F;$   $$$   $\otimes$  <P9F81;  $?$  FIK LKJ

4ELD9<IJ6K <EU

Yighr Sod| edfn=Mxps ir uzdugv lq wkdwdprxqwri wph1 +H1j 1/4.3. v zloomxps ir uz dug 43 vhf r qgv1 Pxvlf Ylvxdol}dwr q = Mxp s ir uz dugv lq wkdwdp rxqwri wlp h 1 + H 1 1/4.3. v z loo map s ir uz dug 43 vhf r ggv1,

.?@K%KKKI

Joredo=Mkps wrw.dwotnwhulqdotwwt

\$F; @ <= 8LOKD FLJ <: FEKFO

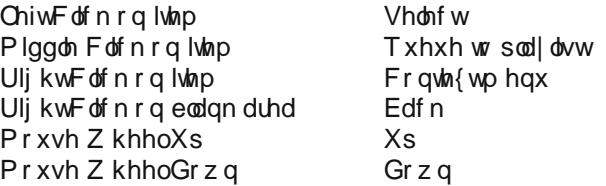

\$F; @G@KLI<J@2<J?FN: FEKIFQ

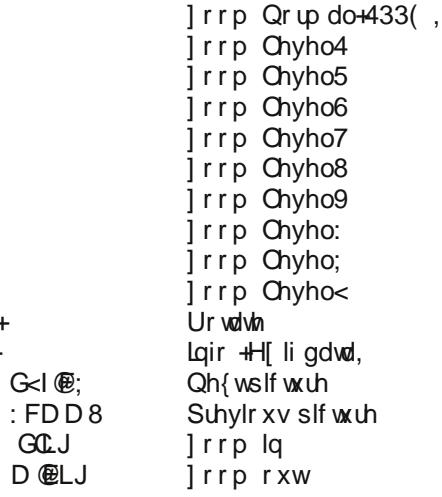

 $\ddot{}$ 

) CSK FID JG <: @ @ : FEKIFO = FIO @ ; FNJ % OCK 8E; % @ LO

 $0 \oplus 0 \oplus$ ; FNJ B < P = Fr qwh { wx dop hqx

, LDD8IP

Dv | rx fdq vhh/ | rx fdq frqwrop rvwb li qrwdoob wkdwNrgl grhv/ vlp sol iurp d nh|erdtg1 Pdulhg zluk d prxvh/|rx kdyh frpsdnuh frqwroryhu Nrgl1 Low gr xewxowkdwdql r qh z looxvh door i wkh nhl er dug vkr uw xw dydloded ir u Nr gl/ exw lwww.digram.org.com/with-dub/with-dilling/digram/with-dub/with-dub/digram/with-dub/digram/with-dub/ Nr gl kdy ghyho shq yxf k eu da dsshdodp r gj KVSF xvhu/df u vy doosodwr up y1

 $SFOQX$ { $RVP$  did} $Q$ h

## <span id="page-31-0"></span>**PCLinuxOS Family Member Spotlight: The Chief**

#### As Told To Smileeb

#### This month we have The Chief

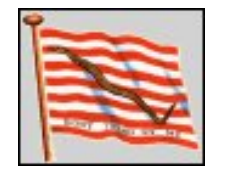

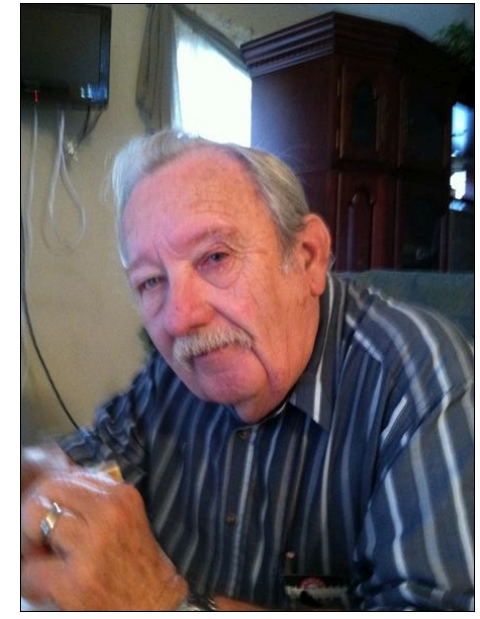

How old are you? I was 75 in June 2015.

Married, single or what? Married since November 1959

Children, grandchildren? 2 daughters, 3 granddaughters, 2 grandsons

#### Retired or working and for how long and at what. Retired from U.S. Navy as a Senior Chief Aviation Fire Control Technician in 1980, retired from L-3 communications as a Software Engineer in 1999, went back on the payroll in 2004 and retired again in 2006 (thus doubling my pension).

#### What is the area you live in like. Weather, Ouietness, Scenery.

I live in the southeast U.S. (Georgia). We definitely have 4 seasons, but none are usually very severe. Worst is the high humidity in the summer.

#### Are you handy with your hands and have any hobbies.

I have had many hobbies over the years - model airplanes, slot cars, for example, but now I'm down to only three: my truck, photography and target shooting.

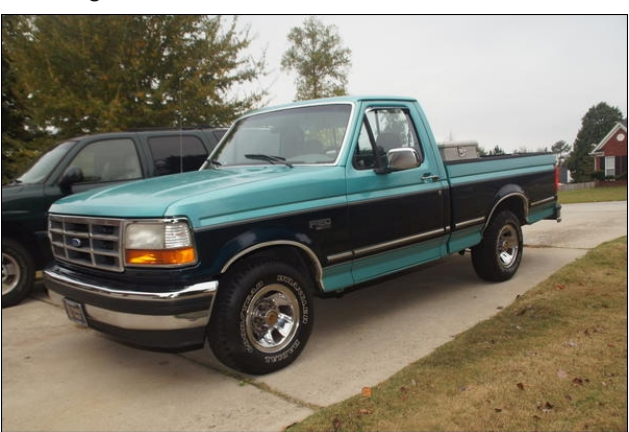

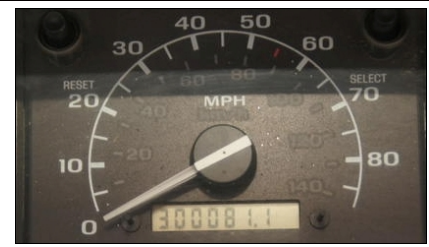

#### What is your education level?

I am a 10th grade dropout, with a GED and 2 years of college (Auburn University) and 1 year of night classes (Georgia State University) - no degree.

#### Do you like to travel, go camping?

Travel: yes, camping: no. But at my age and with a semi-invalid wife, don't get to do much traveling.

#### What caused you to try Linux and join this forum?

I had some slight familiarity with Linux from my work as a Software Engineer. Once I retired, I decided to explore the possibilities and soon stumbled upon PCLinuxOS. It was like a breath of fresh air, and I was hooked.

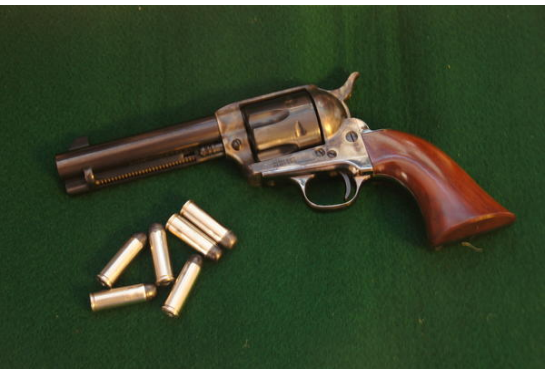

*Colt SAA 1873*

*Browning Buckmark*

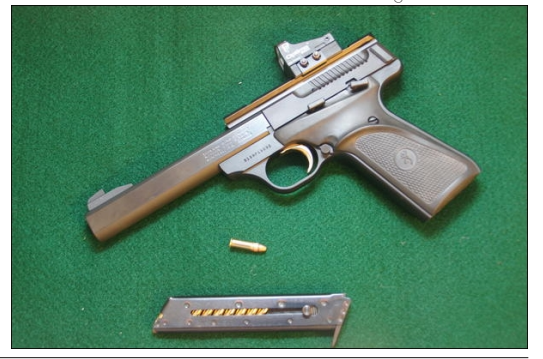

#### <span id="page-32-0"></span>Frow4<44D

SFOqx{RV I dplq Phpehu Vsrwoljkwlv dq h{foxvlyh/ prqwkol froxpqe| vplothe/ihdw.ulqj SFOqx{RViruxp phpehuv1VKIvfroxpqzloodoorz 'wkh uhwurixv(wrjhww ngrz rxu iruxp idpld phpehuv ehwolu/dgg zlopjlyh wkr vh i hdw.uhg dq r ssr uwqlw w vkduh wkhlu SFOqx{RV would zluk ukhuhwuri ukh zrung1

Li | rx z r x og dnh wr eh ihdw.uhg Iq SFO qx{RV I dp Iq Phpehu Vsrvoljkví sohdvh vhag d sulydvin phwdjh vr vplothelq wkh SFOqx{RViruxp h{suhwiqj | rxulqwhuhwi

Sr whg el dip j / Mxqh 55/5348/ uxqqlqj NGH1

## **Game Zone: Slinki**

#### <span id="page-33-0"></span>by daiashi

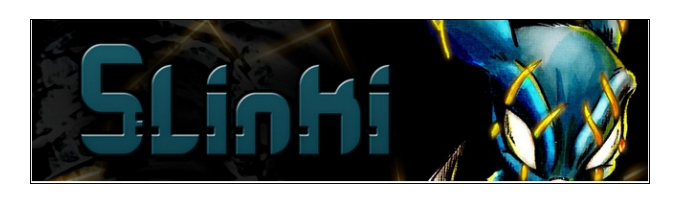

#### **About The Game**

Slinki is a side view 2.5D action-platformer where your own prosthetic arm is the ultimate multipurpose weapon. Use it as a bladed boomerang to control the population of mutated critters, pull levers towards you to get through puzzles and zip-line across grappling surfaces. All this to find out what happened to the once peaceful forest you used to live in.

#### Plot

Slinki's once peaceful and smooth-running home has gone horribly wrong, with every denizen gone crooked and twisted, and irrevocably hostile. Himself affected and warped as well, Slinki can just sit there and waste away, or take the last of his strength to the Forest's Core, and end the misery whatever illbred rascal thought to fester in it's depths.

#### **Features**

- Eliminate your enemies with your unique bladed boomerang
- Have your boomerang return to you or propel yourself towards it
- More than one level of hot bladed arm action
- Fight against several unique forest critters
- Old-school gaming with a score counter, a timer and lives system
- Unlock the Hardcore mode for added challenge
- Controller support

#### System requirements:

Fully updated PCLinuxOS and Steam

#### Hardware:

OS: PCLinuxOS

**Processor:** 1 Ghz dual core processor

Graphics: OpenGL 2.1 compatible GPU

Memory: 512 MB RAM

Hard Drive: 600 MB available space

Sound Card: Any Sound Card

#### About The Company

Titan Forged Games is a digital games company from Coimbra, Portugal. They're just starting out but they hope you'll enjoy their games!

#### **History**

In the early days of 2008, Nuno Barreto, a little Portuguese boy with the dream of someday making a Spider-Man videogame, had enrolled in a BSC in Computer Engineering. He was accompanied by Pedro Caetano, another young fool already set on sacrificing his life to the gods of videogaming.

Together, they decided to make their own game studio. Soon after, another misled "youth," David Fial, asked to join, to help out with odds and ends. The three agreed with the daring enterprise, and joined forces. The studio was officially formed in 2012, and the first game was planned, named "Brian Storm." The team evolved with the abduction of Sérgio Alves from his peaceful existence, to lead the artistic side of the endeavour, and everything was set in motion.

#### Some Gameplay Screenshots

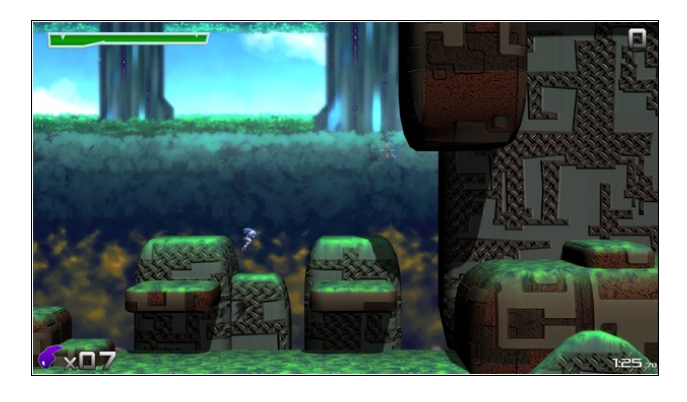

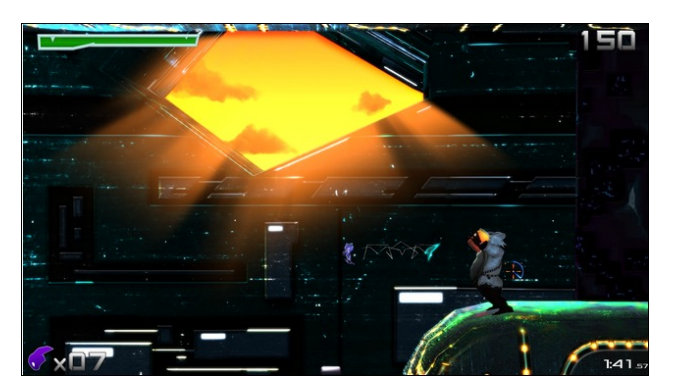

Olqx{ wde li | r x z lvk dqg vhduf k ir u Volqnl1 Folf n r q dqg grz qor dg wkh ghp r 1 Li | r x kdyh xsgdwhg | r xu v| vwhp / lqf oxglqj judsklf v gulyhuv/ | r x vkr xog eh j r r g w j r 1

Volqnl

 $<$ K $\circ$  = "K-F + LE

Lqvwdo Vwhdp +li | r x gr q\$wkdyh lwlqvwdohg douhdg| ,/ wkhq vwduwlw1\ r x z loqhhg wr f uhdwh d qhz df f r xqw/ li | r x gr qr wdouhdg| kdyh r qh1Rqf h | r x kdyh Vwhdp xs dqg uxqqlqj/jr wr wkh vwr uh wde1 Folfn rq wkh

 $SF OlgX{R}V P dj d}lqh$  SF  $OlgX{R}V P dj d}lqh$ 

## <span id="page-35-0"></span>Whywlp rqldc=P | Wkrxjkw DerxwSFOlqx{RV

9P% @LOFIE

Zhoo/Lihhowkly wrslf\$v adphly yr irra wrlawraxfh rxuvhovhy w whoo derxwrxu iluvwwkrxikw derxw SF Ogx{RV1Ldp grwrshqlqj wkh vdp h wrslf gdp h1 Lkrsh Lzloogrwssvhwdglrgh1

 $E$ | wkh z d|/wklv lv p | iluvwsr vwkhuh 1 Chwiv vwduw/vkdoo  $z$  hB

Lkdg wilhg d ihz rwkhu Qqx{ glvwilexwirq Dqg Lohh SF Clax { RV ir u ehlai XQLT XH dv VVDECH wkurxikrxwlww wloholah 1

Lkdyh ehhq xvlqi lwiru wzr | hdw qrz1Dqq Lp xvw vdl lŵ p r vwo UREXVW Vr p h 970elw r iw duh gr g \$v dozdly uxqzhoorxwriwkh Vladswlf er{1 Vrph duh p Ivvlgi iurp wkh uhsrvlwrud 1 Wklv Iv ehf dxvh Lgr xvh p | Clax{ p r uh wkda d uhj xodu ahvnwrs1 Rwkhuz lvh/ lww uhdool irrgirud vlpsoh ghvnwrs hyhul gdlwdyny1 Eh|rgg wkdwlrx zlookdyh w sxwlrxukdgg lg FOL +Whip lado) frail ildrv1

- Z kdw L or yh z lwk SF Olgx { R V lv wkd w wkh lv gr ghha w uhlaywdoo wkh z kroh wklai v hyhul haa0ri0obih1 I rulwkdy gr gh1

- Sav with idf wwkdwlwz dv lavsluha el PDQGUDNH <15 dqg lwt fkhhulqj phdorwiruwkdwshflilf Glvwr zdv p | iluvwhyhu rq wkh Olqx{ Z ruog1 Lww olnh d thw.tg edf n w sdvw+5336, lg r xul XWXUH +5348. 1 SFOqx{RV lv PXFK p r uh SRZ HUI XOwkdq z kdwL uhp hp ehu der xw wkh grgCsrzhusdfn Pdggudnh Ogx{ dwwkdwwlp h1

- Z kdwLohh ohvy ly wkdwyr p h XSVWUHDP xsadwha vriwzduh w wkhlu odwhywyhuylr q duh qrwdozdl y ywdeoh ru uhddedn z kloh xvlgj dgg0r qv dnh z luk J LPS ) YOF1Z h kdyh w zdlwirudgg0r qv z h duh xvlgi w

j hwxsgdwhg dv z hod Z h gr grwkdyh wkdwfkrlfh wr ir edfn ruslg wr wkh suhylrxv yhuvlrg irud ob lwhg wiph xqwodqq0 qv duh xsi udqhq1+Ru Lqr qr wj hwwkh z dl w ar wkdwt

- Vrphulphv dssv duh navw qrwzruniqj zluk doo ixqfwlrqv +Qq{zdvqrwlqwhjudwlqj JRSKHU surwifrond vwl holu 1 Vrph duh grwnd xafklaid wdob+iru vrph duh orrnlaj iru deudulhy ukdwaluh arwig ukh uj kw sdwk/<JG<: @CCP =F1 1 7 M<IJ@E.dnh ELQG</ rwkhu uduhol sxwwkhluvkruwfxwlqwkh [ifhphqx1

L<sup>\*</sup>p grwful wifl}lgj dwdoolwkh wkligjv/iru Lvljghg xs khuh w khos dqq j lyh ihhqedf n z lwk z kdwlvvxhv L fdg ir wkurxik lg rughu wr vhh lidg| rwkhu 908 xvhw kdyh wkh vdph lvvxhv/dgg krz zh fdg il{ wkhp ir uwkh ehqhilwridool LSp grigi wkdwlq wkh uj kw ir uxp solf hy divinual his vhduf khy dwilwwkdqq1

J lylgi d ELJ !. w. DOO wikh Frppxqlwl wikdwlv kdgi lgi rxwkhuh1

Dqq  $0 + 8$  !  $\frac{98}{4}$  w DOO\$

<span id="page-36-0"></span>Sr whg e| Khuwy/ Mxqh 46/5348/ uxqqlqj NGH1

## <span id="page-37-0"></span>SFOIqx{RV Sx}} chg Sduwwr qv

 $,$   $($  \$  $+$   $\%$   $,$   $=$  Wkhuh Iv rgol rgh yddig vroxwlirg wr hdfk Vxgrnx sx}} oh 1 Wkh rqq zd | wkh sx}} oh fdq eh frqvlghuhg vroyha fruhfwol vzkhadoo; 4 er{hvfrawdladospehuvdag wkh rwkhu Vxgrnx uxoh v kdyh ehhq iroorzhg1

Z kha I r x vwduwd i dp h r i V x gr n x / v r p h e or f n v z loo eh suhiloong irulrx1\rxfdgarwfkdaih wkhyhaxpehuvla wkhfrxuyhriwkh i dp h1

Hdfk froxp q p xvwfrqwdlq dooriwkh qxpehuv 4 wkurxjk  $\lt d$ qqg qr wzr gxpehw lg wich vdph froxpgrid Vxgrnx  $sx$ }} oh fdg eh wich vdp h1 Hdfk uz pxvwfrgwollg doori wich gxpehu 4 wkurxjk < dqg qr wzr qxp ehuv lq wkh vdp h urz rid Vxgrnx  $sx$ } on f dq eh wkh vdp h1

Hdfk eorfn p xvwfr qwdlq dooriwkh qxp ehuv 4 wkurxjk < dqg qr wzr gxpehuvlg wkh vdpheorfnrid Vxgrnx sx}} oh fdg eh wkh vdp h1

 $+$  )  $)$  % + +. %, 41 I roorz wkh uxoh v ri Vfudeeoh • 1 \rx fdg ylhz wkhp khuh1\rx kdyh vhyhq +;, dnwhu włoho zlwk zklfk wrpdnh dvoraj ridzrug dv | r x sr vvled fdq1Z r ugv duh edvhg r q wkh Hqjolvk odqjxdjh1 Qrq0Hqjolvk odqj xdj h z r ugv duh QRW door z hg 1 51 Uhg dhwhuy duh vfruhg grxedh srlgwt Juhhq oh whu v duh v fruhg wisoh srlgw 1 61 Dgg xs wich vfruh ridoowkh ohwhau widw Irx xvhg1 Xqxvhg dnwhw duh qrwvfruhg1 Iru uhg ru juhhq ohwhau/ dssol wikh pxowlsolhu zkhq woloojlqj xs |rxu vfruh1| Qh{w/ dssol dq| dgglwtqdo vfrulqi pxowlsolhuv/vxfk dv grxeohru wulsoh zrug vfruh1 71 Dg dgglwt gdo 83 srlgw Iv dgghg iru xvlgi doovhyhq +:, ri | rxu who lq d vhwwr  $\overline{\text{v}}$  $p$  dnh  $\lceil r \times u \rceil$   $r \times z$  loogrwgh fhvvduloj  $eh$  deoh w $x$  x vh doo vhy hq  $\pm$ , rivkh oh who w lq rxuvhwwrirup d'ohjdojzrug1 Ш 81 Lq f dvh | r x duh kdylqj gliilf xow vhhlqj CK® wich srlqwydoxh rq wich ohwohu widow/khuh lv d  $d$  window i krz  $d$ kh| duh vfruhg = 正 3 srlgw=5 eodgn who 4 sr  $lq$ w+H/D/L/R/Q/U/W/O/V/X<br>
5 sr  $lq$ w=E/F/P/S<br>
6 sr  $lq$ w=E/F/P/S<br>
7 sr  $lq$ w=I/K/Y/Z/\<br>
8 sr  $lq$ w=N<br>
; sr  $lq$ w=T/]<br>
43 sr  $lq$ w=T/]<br>
91 Rswr qdoql/d wip h dp Iwri 93 p Iqxwhy 4 sr  $q$ we H/D/ $\mu$ R/Q/U/WOV/X  $\overline{a}$ vkr x og dssol wr wkh i dp h/dyhudilgi wr 45 plax why shuoh whu wool vhwt :1Kdyhixq\$Lw\*rqoldidph\$

 $\left( \frac{1}{2} \right)$  FJJ @ G J: FI  $<$ 

 $8$ M<br/>kl $8$ >< J: Fl<

## $SFOqX$ { RV Fur vvz r ug  $SX$ } } ch = M q h 5348 Dur  $x$  q g Wk h  $\setminus$  dug

41 I xq w z dwfk wkh elugy vsodvk

- 51 Li | r xu| duq lv elj hqr xj k/ | r x f dq sxwr qh lg wkh jurxgg
- 61 Dudgi h wkhyh vr hyhu r gh ham v wkh f r gyhwdwr g
- 71 Pdl ghhq wklv w nhhs wkh ghlj ker uv r xw
- 81 I xg ir uhyhul r gh wr map s
- 91 Prvwshrsoh grqzdqwwr vhh wkhvh
- : 1 Q If h sodf h w s If n | r x uid yr u wh v dodg
- : 1 Q If h w nhh s vr p h sodqw f r gilghg
- <1 | uxlwwthhv
- 431 Hqm | vz lqj lqj z kloh | r x qds lq wklv
- 441 Rxwlgh z lggr z vkdghv
- 451 Sxw r xuyhklf oh dag j dughqlqj wrov khuh
- 461\rx qhhq wklv w z dwhudqg z dvk
- 471Downundwich wird ihafh
- 481D elw i vkdgh iu pwkhyh lyd ozdl y glf h
- 491 W z dwhuwkh | dug r uir uwkh nlgv w sod|
- 4: 1 Nlav olnh w vkrrwkrrsv
- 4: 1 Varrs voths v raws\$
- 4<1Dudqj hp hqwr i ehdxwixoeorrp v
- 531Z dwk wkh elugv gulgn khuh,

 $FNE\mathbb{F}8$ ;  $LE\mathbb{Q}$ ,  $E\mathbb{Q}$   $K\mathbb{P}EJ$  ! <  $SFOQX$ { $RVP$  did} $Q$ h

## Dur  $x$  q  $g$  Wk h \ dug  $Z$  r ug I lq g

R P M U X Q | V O V U R K X P P L Q J E L U G I H H G H U U J D Y X N P T S S J Z E D F X M I V V X J P K Y E E Y S R U N V Y 1 M U E Q O E E L N N P P W U H H V Q O Q L H Z D X J T U W \ L V \ F D | N L P V E D N L J Z R M S G E IP. WL D T H H H \ L [ J Q L Z V G P H U E T G R H T M J D K L Z U F L Y Z S H T Z W X W F Y \ L X Z Q H G U D J E UHKREZ T X U G X S X N H D E ] J I V Q J Q K S W G T Y Q Y I I R J \ K O Z M F L J U D N W H K Q Z J O R J D V N T T Z T X E I V N V U K R F Q R O M E H N P S U S H R Y M Q I R \ 1 UIH R Y I J H [ V T J ] T V [ T L W D T R I Z X S O Z T Z Q V Q H K S J V X V P O V \ F. R W | V I V R X U L R L U \ L I F J M Q M S [ D K [ D W [ N W M D M U K S O U N Z Q U [ W L H N X U J J D U G H Q K R V H Y P V U O W U N P H H M N X X Q K I V R | N J S E P N F Q Z | D M Z D L P L  $\Box$ U [ M G U J E D J J | Y H X N G Q L U R H G M D | R S R Z Q V N M W H M H P U E H K F U R S W Q R U I V G L S J H Z \ K N M D [ M X Q O | K G I V P E V Y H \ E U S V X G W F \ | \ I O W E N | R F [ R D L D F L \ G M U J Z T R H O ] X ] ] F I H Q M K O F O L D Y S N K E M Z H H J D U D J D R W M ] P R U U V N N X T | K M | D E S F G H J \ Z O \ E F Z G U E Y Q L W F U L Y P D F N F U O J \ | U Z P Y D D W K \ H L W \ O I J G H Z Q Z N G R X Z N Z G L D G E W Q Z I F J H Y Q U U I Q E  $\top$ J W P E \ W U O O Q R D W K Y N Y M N M G X J JHI J J K R Q O H D E N I H O L G Q L N S [ N M V E D D I M D Z X F F P [ W U U Y \ I Q W R K I X R E S T \ D E J  $\Box$ V E X U K V U Q E G J D U D L D W M O X U K U M H W E Q M M X D N L G V R Z T D M U | D S | M T J F I M P \ K L T U J Q L Q Z D K H S D L K V F V P F J R D K Y H J H W D E O H J D U G H Q D E  $\circ$   $\circ$ X R \ \ F I | H \ G P Q D H N D N \ P T S G R J K R X V H N U P U [ Y G F S I V J K H I Y Z [ J J W W U D P S R O L Q H  $FNE\mathbb{F}8$ :  $LE\mathbb{Q}$ .  $FEK\mathbb{B}EJ!$   $<<$  dz glgi  $edf$ n srufk edf n| dug edvnhwedooj r do elugedwk exykhy gr j kr xvh ihqf h  $i\sigma z$  hw io z huj dughq jur awsr uf k iuxlwwhh i dudi h dughq kr vh i udvv kdpprfn khgi hv khue i dughq kxp p lqj elug ihhghu odz qp r z hu r uf kdua sdwt sdw ixualwuh sodawhu  $sr$ ufk vkukev vsugnotu vwhsslqi vwqhv vz lp p lqj srro vz lai whuudf h wdp sroldh whhy yhj hwdedn j dughq z hhqv

 $SFOQX$ { $RVP$  did} $Q$ h

## **More Screenshot Showcase**

<span id="page-40-0"></span>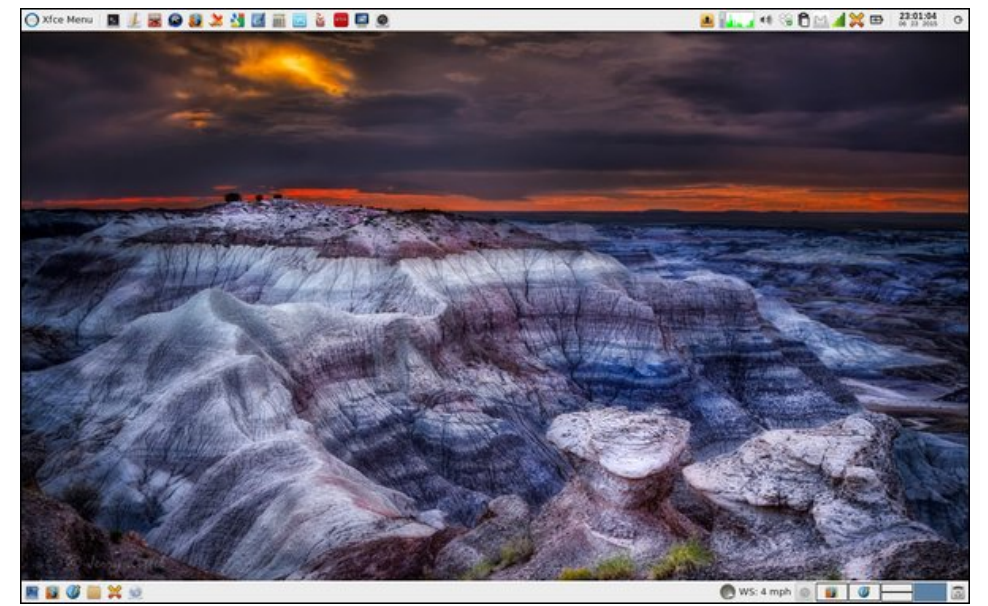

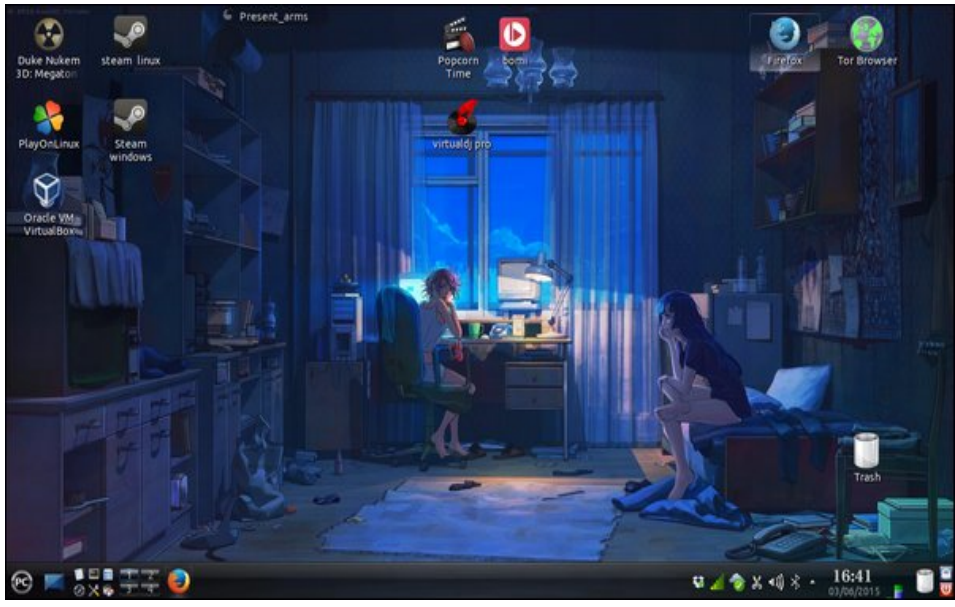

*Posted by parnote, June 23, 2015, running Xfce. Posted by present\_arms, June 3, 2015, running KDE.*

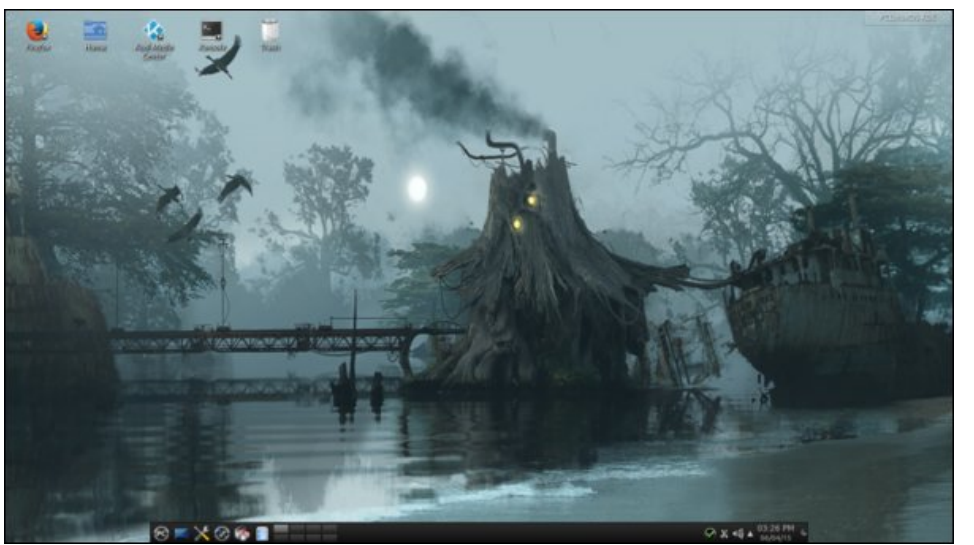

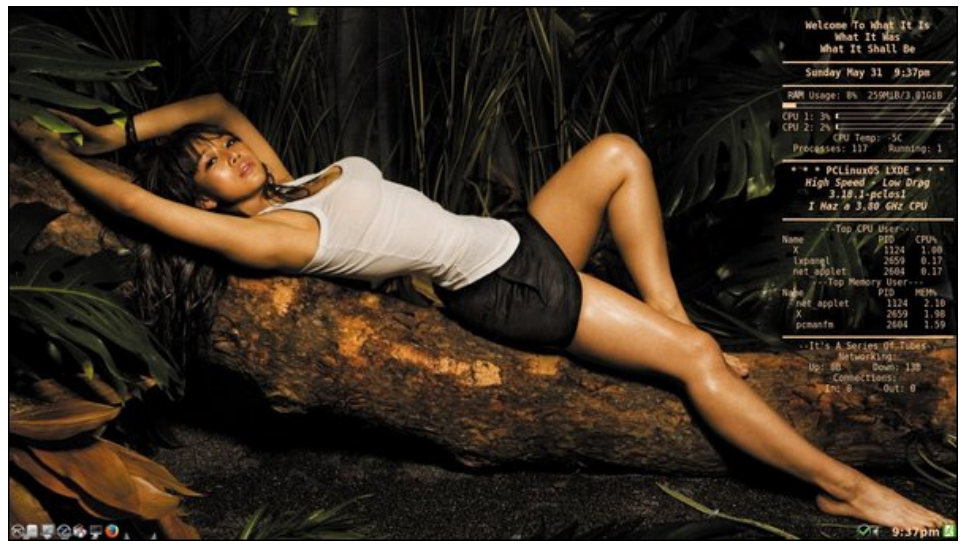

*Posted by chilly, June 4, 2015, running KDE. Posted by weirdwolf, June 2, 2015, running LXDE.*